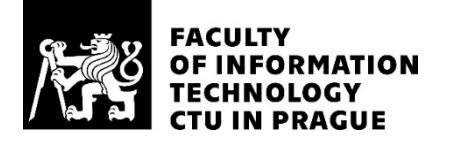

# ASSIGNMENT OF BACHELOR'S THESIS

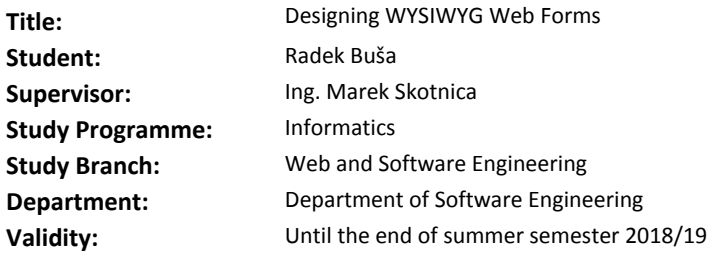

#### **Instructions**

- Design a data representation of the DEMO Fact Model: model and instances.

- Design a method of assigning web forms to individual C-Acts and their data representation. Consider the relation to the Action Model.

- Demonstrate the designed data structures on the Rent-a-car case study.

- Design, implement and test a web WYSIWYG editor for the data structures.

- Design, implement and test a web user environment for displaying the forms and storing the data into a relational database.

- Again, demonstrate on the Rent-a-car case study.

- Document your solution.

#### **References**

Jan L.G. Dietz. (2012). *The Essence of Organization - an Introduction to Enterprise Engineering*. Sapio bv.

Ing. Michal Valenta, Ph.D. Head of Department

doc. RNDr. Ing. Marcel Jiřina, Ph.D. Dean

Prague December 13, 2017

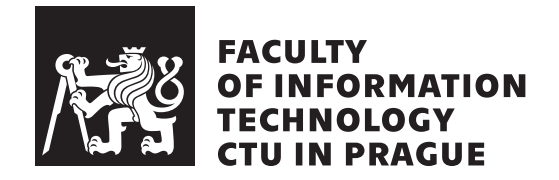

Bachelor's thesis

# **Designing WYSIWYG Web Forms**

*Radek Buˇsa*

Department of Software Engineering Supervisor: Ing. Marek Skotnica

May 8, 2018

# **Acknowledgements**

In the first place, I would like to thank my supervisor Ing. Marek Skotnica who proved to be a patient and erudite mentor. Next, I would like to thank my family for their unconditional and endless support.

# **Declaration**

I hereby declare that the presented thesis is my own work and that I have cited all sources of information in accordance with the Guideline for adhering to ethical principles when elaborating an academic final thesis.

I acknowledge that my thesis is subject to the rights and obligations stipulated by the Act No. 121/2000 Coll., the Copyright Act, as amended, in particular that the Czech Technical University in Prague has the right to conclude a license agreement on the utilization of this thesis as school work under the provisions of Article 60(1) of the Act.

In Prague on May 8, 2018 . . . . . . . . . . . . . . . . . . . . .

Czech Technical University in Prague Faculty of Information Technology *⃝*c 2018 Radek Buˇsa. All rights reserved. *This thesis is school work as defined by Copyright Act of the Czech Republic. It has been submitted at Czech Technical University in Prague, Faculty of Information Technology. The thesis is protected by the Copyright Act and its usage without author's permission is prohibited (with exceptions defined by the Copyright Act).*

## **Citation of this thesis**

Buˇsa, Radek. *Designing WYSIWYG Web Forms*. Bachelor's thesis. Czech Technical University in Prague, Faculty of Information Technology, 2018.

# **Abstrakt**

Tato práce se věnuje tvorbě prototypu webové aplikace pro navrhování webových formulářů na základě modelů podnikových procesů. Z takové aplikace by mohla mít užitek každá společnost, která by chtěla vymodelovat své podnikové procesy a na základě nich rychle vytvořit formuláře na web.

Klíčová slova navrhování WYSIWYG webových formulářů, webová aplikace, modelování v metodice DEMO, modelování podnikových procesů, návrh webové aplikace, implementace webové aplikace, testování webové aplikace, JavaScript, C#

# **Abstract**

This thesis is dedicated to creating a proof-of-concept prototype web application for designing web forms based on business process models. Such solution will help every company which would like to model their business processes and quickly create forms based on the business process models.

**Keywords** WYSIWYG form design, web application, DEMO methodology modelling, enterprise modelling, web application design, web application implementation, web application testing, JavaScript, C#

# **Contents**

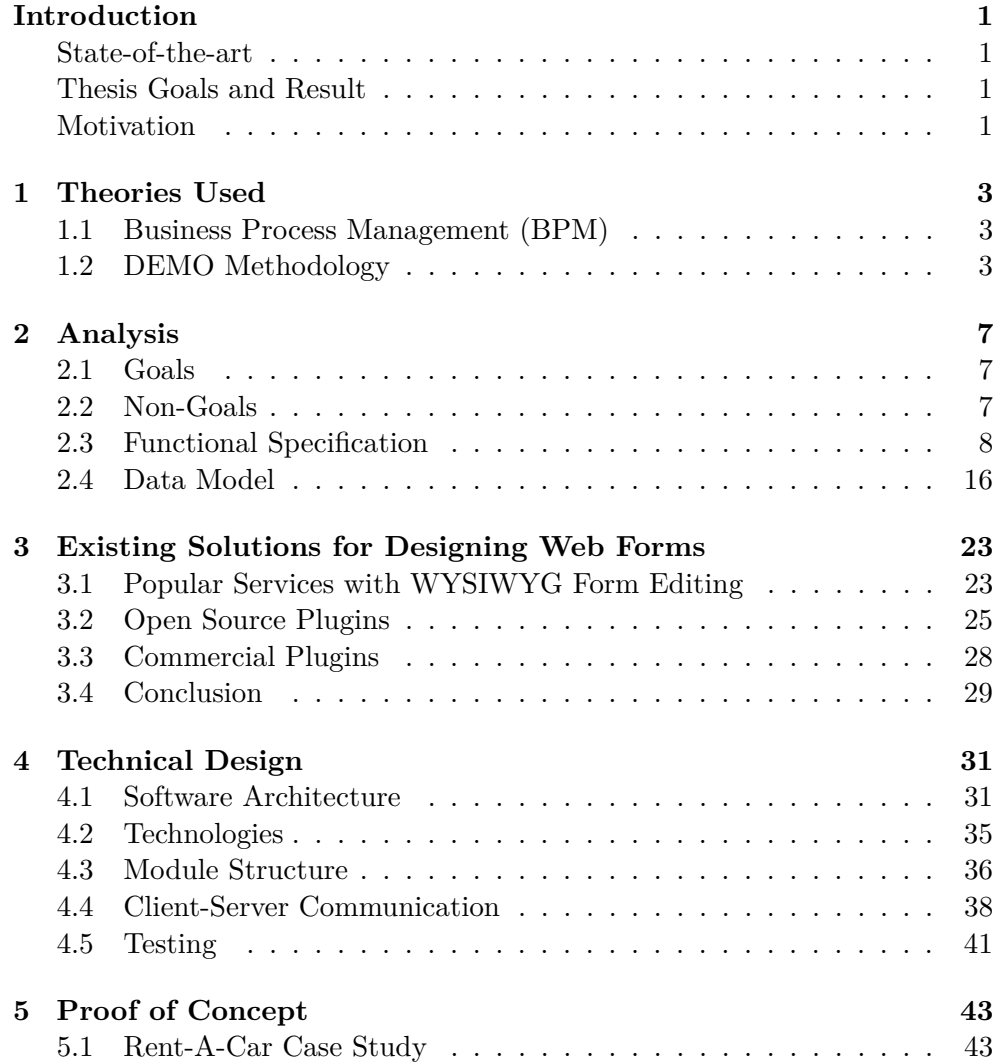

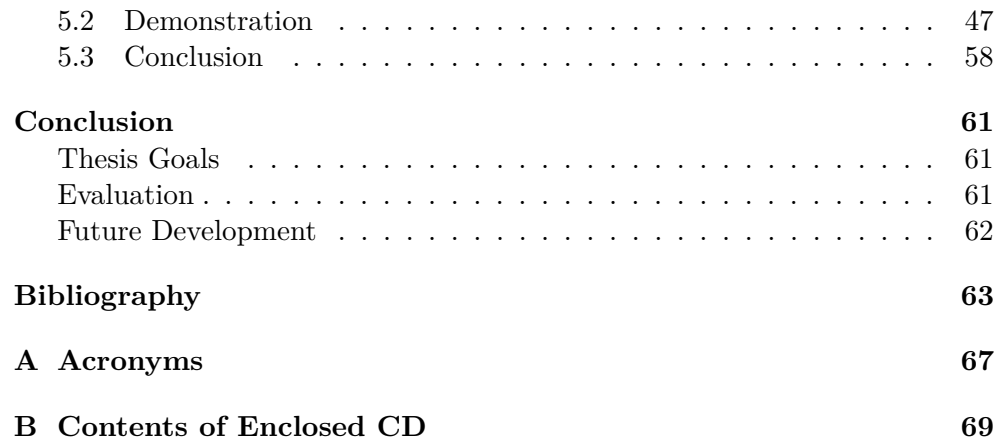

# **List of Figures**

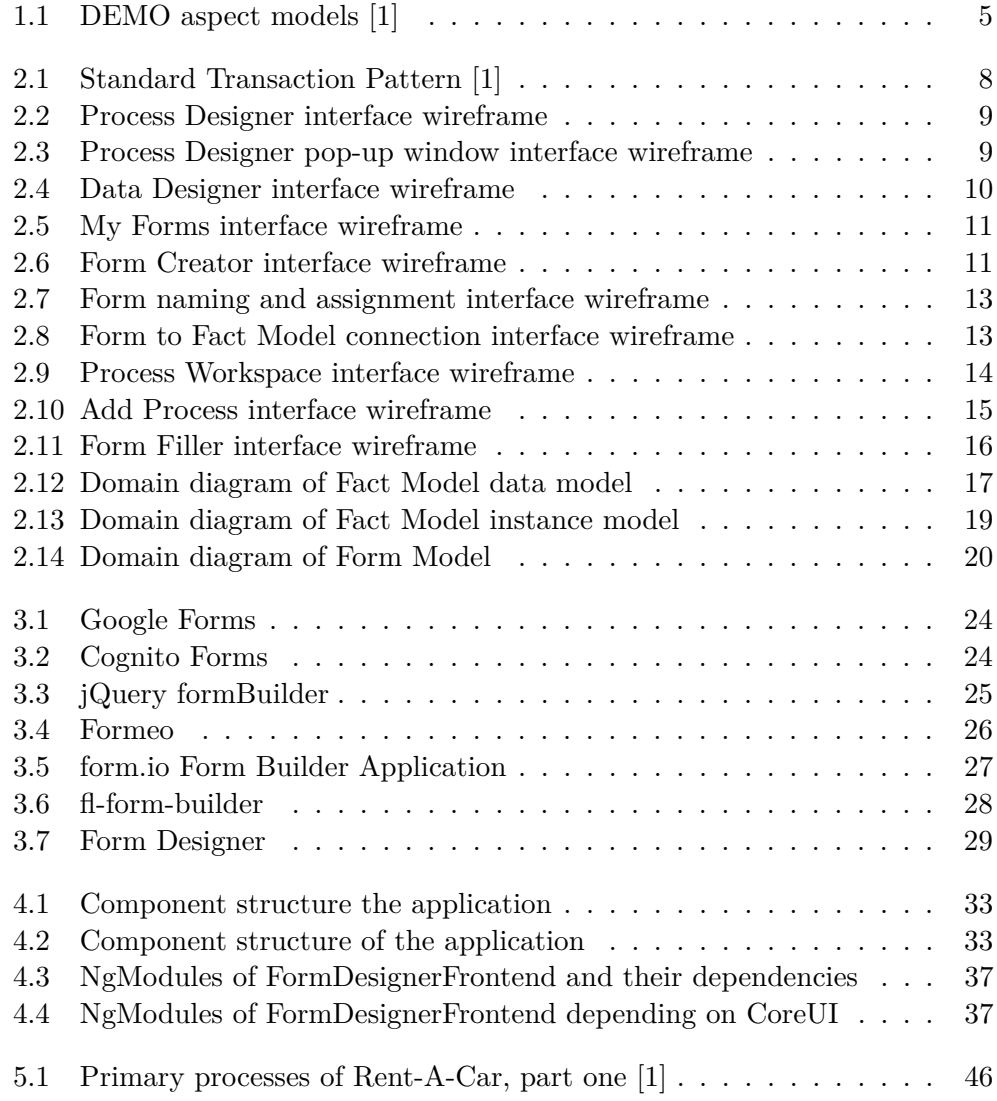

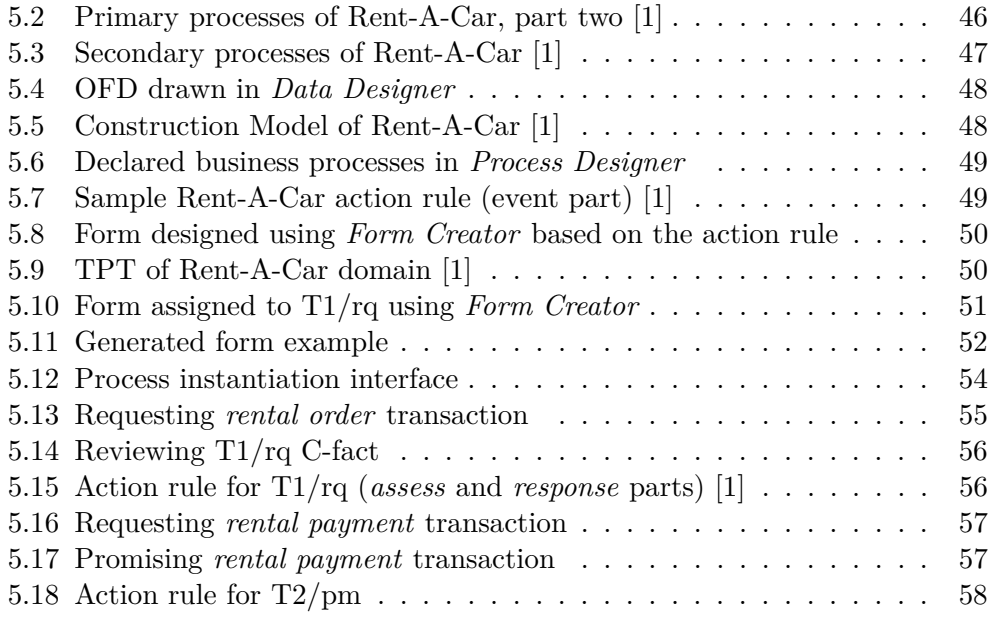

# **List of Tables**

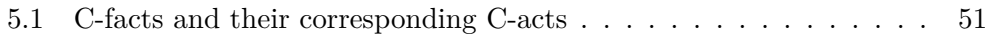

# **Listings**

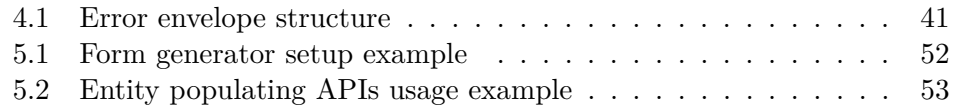

# **Introduction**

# <span id="page-18-1"></span><span id="page-18-0"></span>**State-of-the-art**

Information systems in present-day companies are in most cases custom-made, which brings problems of being time-taxing to produce and often expensive to maintain. In recent years, low code platforms, BPM systems and collaborative platforms such as Microsoft SharePoint have been emerging, allowing its users to support many important tasks of information systems.

# <span id="page-18-2"></span>**Thesis Goals and Result**

The primary goal of this thesis is to design, implement and test a proof-of-concept web application for designing web forms based on business process models with additional functionalities to draw DEMO Fact Models and submit the forms to a relational database. Secondary goal is to design a data model for DEMO Fact Model and related forms which the application will take advantage of. Both goals will be demonstrated on the Rent-A-Car case study from the book *The Essence of Organisation*.

The result of this thesis is intended to help everyone who wants to model their business processes or already has DEMO models and would like to use their models to generate web forms from them.

## <span id="page-18-3"></span>**Motivation**

I chose this topic because nobody implemented such solution for DEMO methodology before. Implementing such solution will remove the obstacles of creating web forms from scratch while already having complete DEMO models and might possibly increase market share of DEMO methodology among other enterprise modelling methodologies.

# Chapter **1**

# **Theories Used**

# <span id="page-20-0"></span>**1.1 Business Process Management (BPM)**

<span id="page-20-1"></span>Mathias Weske in his book [2] briefly explains what is *Business process management*:

Business process management includes concepts, methods, and techniques to support [t](#page-80-1)he design, administration, configuration, enactment, and analysis of business processes. The basis of business process management is the explicit representation of business processes with their activities and the execution constraints between them. Once business processes are defined, they can be subject to analysis, improvement, and enactment.

# **1.2 DEMO Methodology**

<span id="page-20-2"></span>Akiyoshi Araki and Junichi Iijima [3] will help with brief introduction to *Design & Engineering Methodology for Organizations* (DEMO) to fellow reader:

DEMO is a methodology for the engineering and implementation of organizations. It can reve[al](#page-80-2) the essential structure of business process and simplify the structure of organization by an ontological model which describes the core of the organizations. DEMO is based on the Performance in Social Action theory, PSI- or *ψ*-theory. The *ψ*-theory consists of four axioms and one theorem, i.e. the operation axiom, the transaction axiom, the composition axiom, the distinction axiom and the organization theorem.

*•* The operation axiom states that the operation of the organization consists of the activities of actors who perform two kinds of acts; production acts (P-acts) and coordination acts (C-acts). By performing P-acts, the actors contribute

to achieving the purpose or the mission of the enterprise. By performing C-acts, the actors enter into and comply with commitments towards each other regarding the performance of P-acts.

- *•* The transaction axiom states that C-acts are performed in transactions that always involve initiator and executor. They aim to achieve a particular result, the P-fact.
- The composition axiom states that transactions are related to each other, i.e., a transaction is enclosed in another transaction, or a transaction is self-activated.
- *•* The distinction axiom states that there are three distinct human abilities playing a role in the operation of actors, i.e., performa, informa and forma ability which relates to ontological action, infological action and documental action, respectively. Actors who use the performa ability to perform P-acts are called business actors (B-actors). The performa ability is the essential human ability for doing business. Actors who use the informa and forma ability to perform P-acts are called intellectual actors (I-actors) and documental actors (D-actors), respectively.
- The organization theorem states that the organization of an enterprise is an integrated social system of B-organization, I-organization and D-organization.

The ontological model of an organisation is composed of four aspect models (submodels), each capturing the organisation from different aspect, as illustrated in Figure 1.1:

- Construction Model (CM),
- *•* Action Mo[del](#page-22-0) (AM),
- Process Model (PM),
- *•* Fact Model (FM). [1]

The aspect models this thesis will work with will be described in the following chapters.

#### **1.2.1 Fact Model**

Alicia Perinforma in the book *The Essence of Organisation* [1] sums up the purpose of Fact Model among other DEMO aspect models:

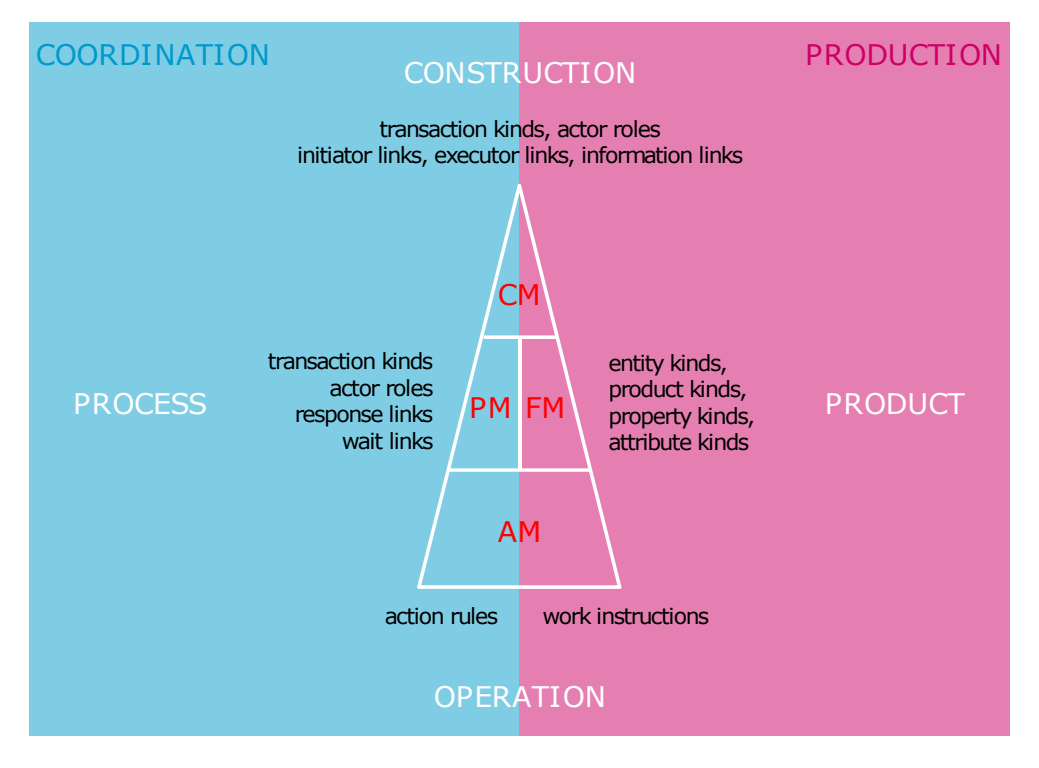

<span id="page-22-0"></span>Figure 1.1: DEMO aspect models [1]

The Fact Model shows the fact kinds in the production world of the organisation and their interrelationships. In [cu](#page-80-3)rrent practice, they are called business objects and business facts. In addition, the FM contains the laws that must be obeyed in order to keep every state and every state transition of the production world lawful. As these laws are the declarative version of the (imperative) business rules, as specified in the AM, they are called business laws.

## **1.2.2 Action Model**

Alicia Perinforma [1] in the book also describes the purpose of Action Model among other DEMO aspect models:

The Action Model (AM) is the most comprehensive aspect model, in the sense [th](#page-80-3)at the other three may be derived from it. The AM of an organisation consists of the action rule specifications for every internal actor role. Action rules are guidelines for dealing with the events that actors have to respond to. In current practice, they are often referred to as business rules. In addition, the AM may contain work instructions. These regard the execution of production acts. Work instructions may be useful if the production acts are material, like baking pizzas. However, also for immaterial products, like judgments and decisions, there can be work instructions. In practice, quite complicated judgment or decision rules or protocols may apply.

# Chapter **2**

# **Analysis**

<span id="page-24-0"></span>This section elaborates on analyzing thesis requirements.

Based on the requirements, a comprehensive functional specification with wireframes of the application in section 2.3 and implementation independent specification of DEMO Fact Model data model and Form Model in section 2.4 are defined.

# **2.1 Goals**

- <span id="page-24-1"></span>*•* Implementing a subset of DEMO Fact Model specification sufficient for capturing the Rent-A-Car case study.
- *•* Implementing a WYSIWYG diagram editor for drawing Object Fact Diagram which will save model represented by the diagram to a relational database.
- Implementing a WYSIWYG web form designer for designing web forms based on given Fact Model.
- Implementing a simple interface for rendering and submitting filled-out forms designed by the form designer to a relational database.

# **2.2 Non-Goals**

- *•* Implementing multi-domain solution.
- <span id="page-24-2"></span>*•* Implementing the Revocation Patterns.
- *•* Implementing the user interface to comply with the best practices of UX.
- *•* Performance.
- *•* Security.
- *•* Implicit propagation of Object Fact Diagram changes to the forms.

# **2.3 Functional Specification**

<span id="page-25-0"></span>*DEMO Form Designer* will be used for specifying Fact Model by drawing an Object Fact Diagram of given domain and designing WYSIWYG web forms based on attributes and properties of Fact Model mentioned earlier. Furthermore, the application will be able to assign the forms to C-acts in the *Standard Transaction Pattern* depicted in Figure 2.1.

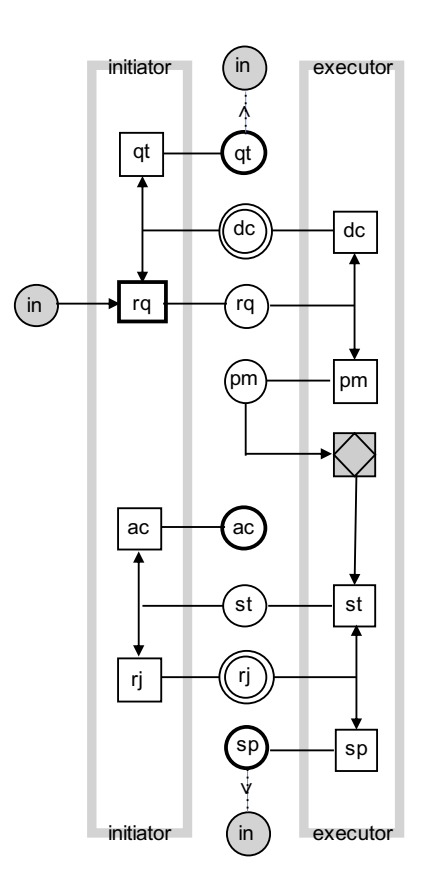

<span id="page-25-1"></span>Figure 2.1: Standard Transaction Pattern [1]

The application will also provide a testing interface for s[ub](#page-80-3)mitting the data from completed forms into a relational database.

### **2.3.1 Process Designer**

*Process Designer* will be used for assigning transaction kinds discovered from the Fact Model to business processes. It will serve as a simplified substitution of full Construction Model implementation.

The interface of Process Designer designated in Figure 2.2 will consist of a panel and boxes where each of them represents a single business process.

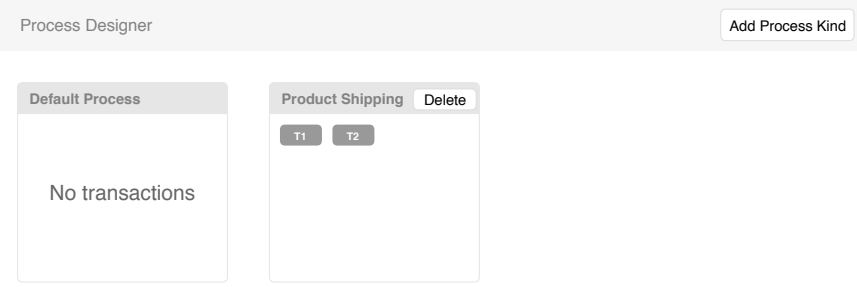

<span id="page-26-0"></span>Figure 2.2: Process Designer interface wireframe

By default, all the transaction kinds discovered from the Fact Model will be assigned to a process called *Default Process*.

The user will be able to define additional business processes using the *Add Process Kind* button. After clicking it, a pop-up window illustrated in Figure 2.3 for specifying new business process name will be presented to the user.

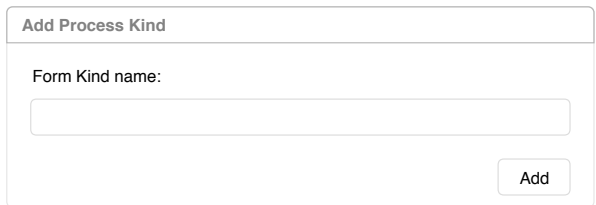

<span id="page-26-1"></span>Figure 2.3: Process Designer pop-up window interface wireframe

Apart from creating a custom business process, the user will also be able to delete them using the *Delete* button which every process box possesses, except for Default Process box, which will be reserved for newly discovered transaction kinds from the Fact Model.

Transactions themselves will be assigned to a certain business process by drag-and-drop method to a box representing given business process.

Process boxes which will not have any transaction kinds assigned will warn the user about this fact.

## **2.3.2 Data Designer**

*Data Designer* will be used for drawing Object Fact Diagram of given domain. Data Designer interface illustrated in Figure 2.4 will consist of a canvas with diagram preview and two toolbars – upper toolbar with action buttons and left toolbar with diagram element picker and edge toggle switch.

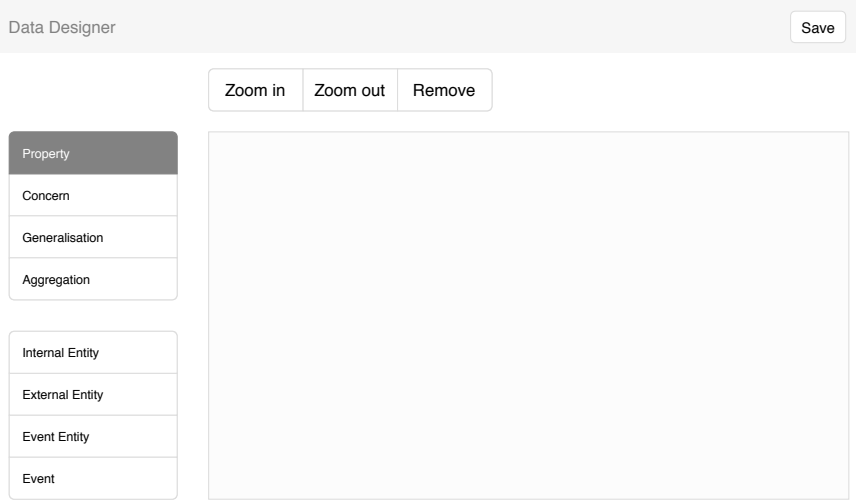

<span id="page-27-0"></span>Figure 2.4: Data Designer interface wireframe

The elements on the canvas will be able to be moved around the canvas, further adjusted (e.g. size, position or content), connected together, deleted from or moved around the canvas. When done drawing the diagram, the user will be able to save it. Saving the diagram will imply that any other content of the application (i.e. forms and processes) will be deleted.

## **2.3.3 Form Editor**

### **My Forms**

<span id="page-27-1"></span>After entering the *Form Editor* section, the *My Forms* screen designated in Figure 2.5 will automatically open, containing a list of all user-defined forms. The list will contain the name of the form, and form assignment to a transaction kind and C-act pair. The user will be able to create, edit or delete his forms on this screen.

- *•* If the user decides to create a new form, the *Form Creator* screen described in section 2.3.3 will open with an empty editing area.
- *•* In case the user will want to edit a form, the Form Creator screen will open with requested form.

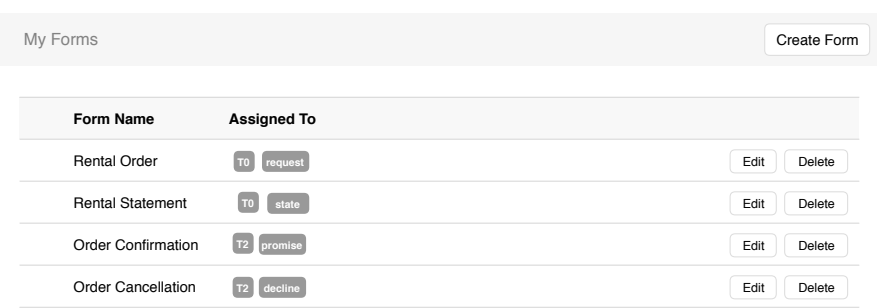

<span id="page-28-0"></span>Figure 2.5: My Forms interface wireframe

### **Form Creator**

This screen depicted in Figure 2.6 will serve as a WYSIWYG form editor for creating or editing selected form. The Form Creator interface will comprise of *editing area* and *field area*.

The field area will contain [two](#page-28-1) types of fields:

- Generic Fields fields which will be used to supply additional useful information and elements to the form for submitters such as headings, paragraphs, etc.
- Model Fields fields which will correspond to the attributes and properties of Fact Model data model described in section 2.4.1.

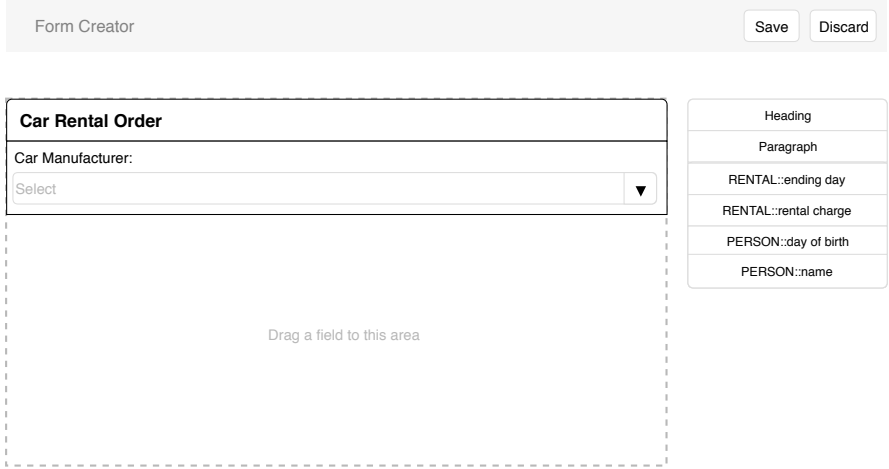

<span id="page-28-1"></span>Figure 2.6: Form Creator interface wireframe

The user will be able to drag and drop any of present fields from the field area into the editing area which serves as a live preview of the form. The user will be able to arrange and further customize the fields within this area. After done editing, the user will be able to return to the My Forms screen by pressing either the *Save* or *Discard* button.

- After clicking the Save button, the procedure of saving the form described in section 2.3.3 will commence.
- *•* After clicking the Discard button, all unsaved work in the Form Creator will be lost.

#### **Saving the form**

The process of saving the form will consist of following consequential phases:

1. Checking for inconsistencies.

The inconsistencies are:

• There are two fields belonging to the same Model Field.

If any inconsistencies are detected, the user will be warned by a warning message and will be given a chance to correct them. The process of saving the form will not continue until the form does not contain any inconsistencies.

2. Naming the form and assigning it to a transaction and C-act.

The user will be presented an interface like in Figure 2.7 where the form can be assigned to a pair consisting of a transaction and C-act from the Standard Transaction Pattern of DEMO transactions.

If another form will be assigned to a pair (Transacti[on, C](#page-30-0)-act), the user will not be able to assign the form to the same pair and those assignment options will be disabled in the interface. After assigning the form to an available pair, the Accept button becomes available. After the user clicks the Accept button, the process will continue to step 3.

3. Connecting the form to a Fact Model entity.

An interface designated in Figure 2.8 will serve the user to connect the form to a single entity in Fact Model data model if needed. Only when connected to Fact Model, the form will read from the database when opened and write to the database when submitted.

There are two options how to connect the form to an entity:

*• Instantiate new entity* option will instantiate selected entity and add it to a list of selected transaction entities if not already present there, and fill its attributes and properties with form field data when submitted.

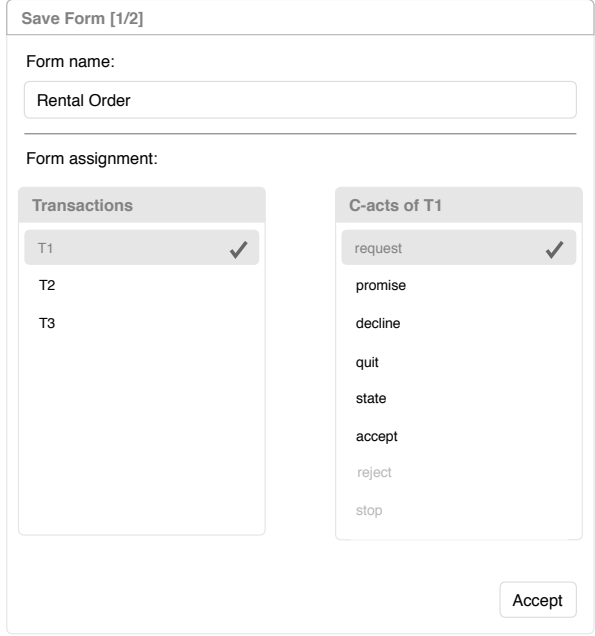

<span id="page-30-0"></span>Figure 2.7: Form naming and assignment interface wireframe

*• Take existing entity* option will find selected entity among transaction entities of selected transaction and fill it with form field data when submitted.

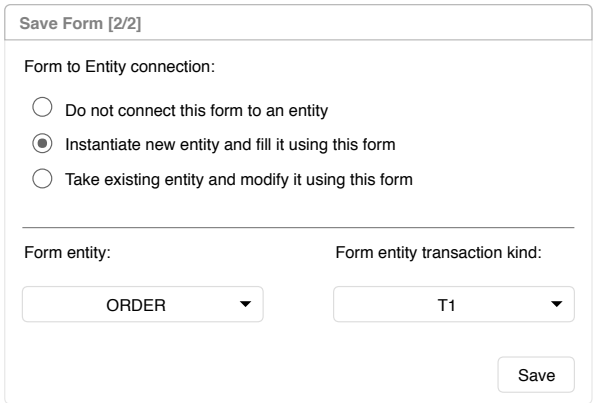

<span id="page-30-1"></span>Figure 2.8: Form to Fact Model connection interface wireframe

4. Persisting the form into the database.

### **2.3.4 Form Tester**

This section will serve as a testing interface for filling out user-defined forms created in the Form Editor section of the application described in section 2.3.3.

### **Process Workspace**

The *Process Workspace* screen depicted in Figure 2.9 will be available [right](#page-27-1) after opening the Form Tester section. It comprises of process instance tabs, transaction tabs, list of available forms to fill in, C-fact inspector, transaction state dropdown and an *Add Process* button.

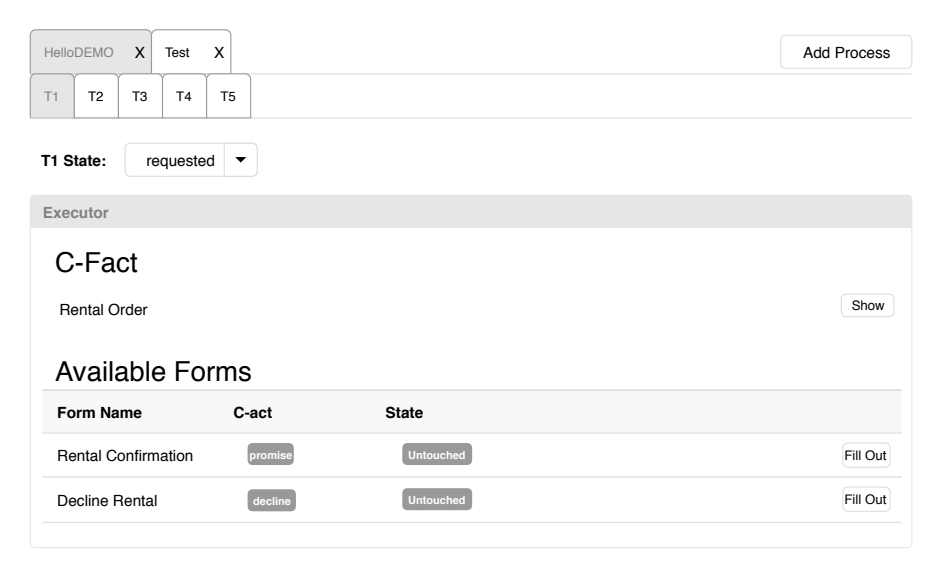

Figure 2.9: Process Workspace interface wireframe

<span id="page-31-0"></span>If the workspace will be empty either because the user removed the processes from the workspace or there are no processes instantiated, process instances can be added to the workspace using the Add Process button. Clicking this button will open a simple interface depicted in Figure 2.10 where the user can either create a new process, or open an existing one.

- *• Existing processes* panel allows the user to put an existing process to Process Workspace or delete it.
- *New process* panel allows the user to create a new process with given name and type and add it to the workspace afterwards.

Each process instance tab can be removed from the screen if necessary using the *X* button inside its tab. Under the process instance tab, there will be another set of tabs with transactions of given process instance. In the transaction tab body, there will be a drop-down menu where the user will be

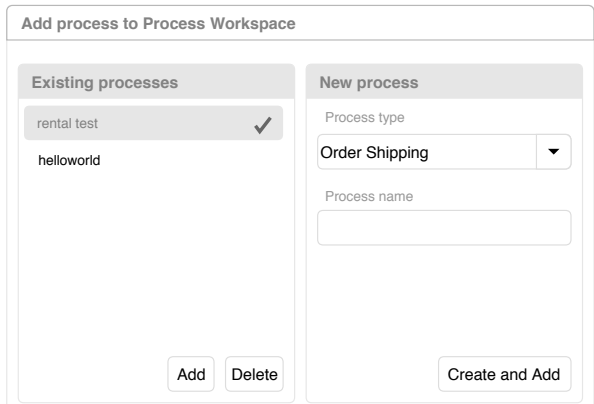

<span id="page-32-0"></span>Figure 2.10: Add Process interface wireframe

able to explicitly set the state of selected transaction, a list of available forms by current transaction state and if the transaction will not be in *initial* state, a C-fact inspector.

States of the transactions will correspond to C-facts of Standard Transaction pattern depicted in Figure 2.1.

The list of forms will contain the following information:

- *•* Form name which was set by the user in the Form Creator interface.
- Assignment to a transaction kind and C-act.
- *•* State:
	- **–** *Filled Out*: The form has been filled out and thus has created a C-fact. The user can either review the information of the C-fact or change the entered information using the *Change* button which will take the user to Form Filler described in section 2.3.4.
	- **–** *Untouched*: The form has not yet been filled out and is waiting to be filled out to advance the transaction to the next state. The *Fill Out* button will take the user to Form Filler where th[e form](#page-32-1) can be filled out.

#### **Form Filler**

*Form Filler* illustrated in Figure 2.11 will serve as a form renderer for the user-defined forms in Form Editor described in section 2.3.3.

<span id="page-32-1"></span>The user will be able to:

*•* Fill in the fields of the for[m an](#page-33-1)d submit the form using the *Submit* button. After submitting the form, provided all [the fie](#page-27-1)lds are correctly

#### 2. Analysis

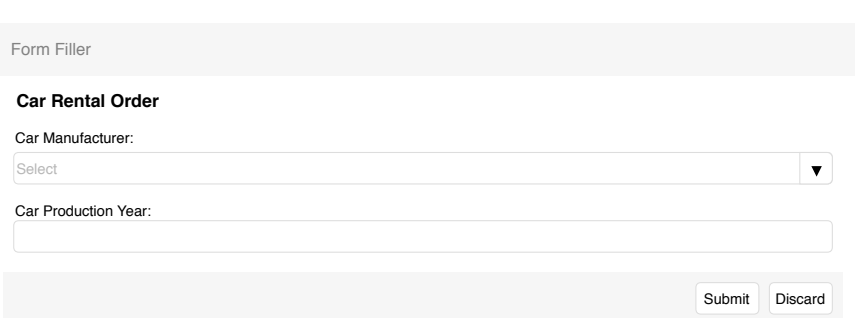

<span id="page-33-1"></span>Figure 2.11: Form Filler interface wireframe

filled in, the user will be taken to Process Workspace screen described in section 2.3.4.

*•* Leave the form and go to Process Workspace by pressing the *Discard* button.

# **2.4 Data Model**

<span id="page-33-0"></span>This section contains implementation-independent specifications of all data models used within the application.

Fact Model data and instance models were influenced by *DEMOSL Fact Model metamodel*. [4]

### **2.4.1 Fact Model (Model)**

Entities of t[hi](#page-80-4)s part of the model represent elements of *DEMO Object Fact Diagram*.

Domain model in Figure 2.12 depicts Fact Model data model. It consists of following classes:

#### **EntityKind**

EntityKind represents an *entity type* of OFD.

Each EntityKind can have multiple generalisations and multiple specialisations of type EntityKind; these associations are navigable from both ends.

Each EntityKind possesses definitions of its attributes using the attributes association.

In order to represent *properties* between EntityKinds, each EntityKind has properties and inverseProperties associations.

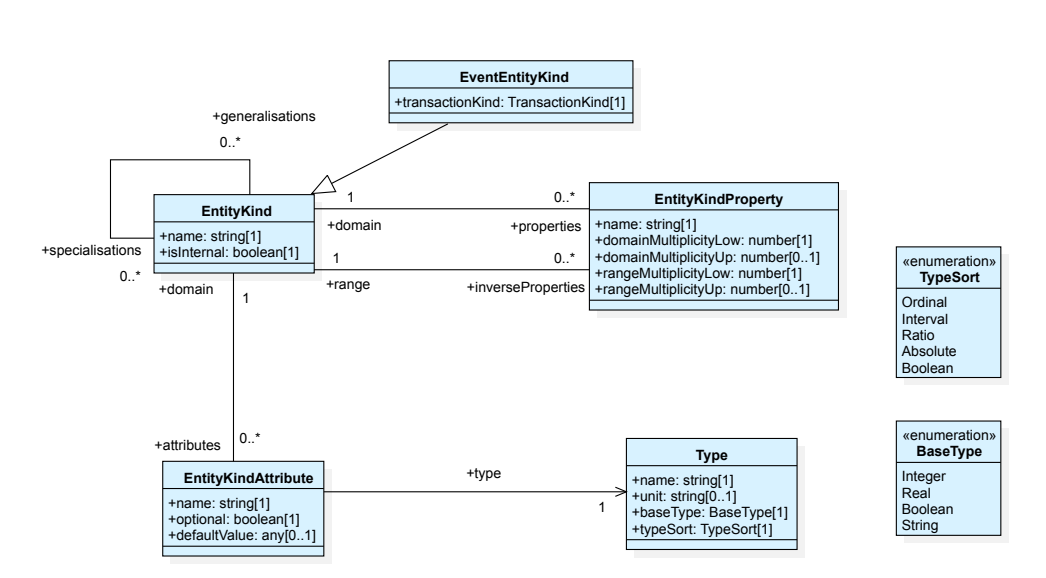

<span id="page-34-0"></span>Figure 2.12: Domain diagram of Fact Model data model

Attributes:

**name** represents name of the entity.

**isInternal** determines whether the entity is internal or external.

## **EventEntityKind**

EventEntityKind is a specialisation of EntityKind. It represents a *product kind*.

Attributes:

**transactionKind** determines which transaction kind this product kind is associated to.

### **EntityKindAttribute**

EntityKindAttribute represents an attribute of EntityKind.

Each EntityKindAttribute has a domain association – i.e. which EntityKind it belongs to. Moreover, it incorporates, by the type association, which *value dimension* will its instance have.

Attributes:

**name** represents name of the attribute.

**optional** represents whether the value of an attribute is optional.

**defaultValue** represents default value of the attribute.

#### **EntityKindProperty**

EntityKindProperty represents a *property* of EntityKind.

Using the domain and range associations, the direction of the property association can be inferred.

*Note*: Because implementing multiplicities is a non-goal of this thesis, the attributes domainMultiplicityLow, domainMultiplicityUp, rangeMultiplicityLow and rangeMultiplicityUp are included in the model only for completeness sake and their behaviour will not be implemented.

Attributes:

**name** represents name of the property.

**domainMultiplicityLow** denotes lower bound of the multiplicity range on the domain side.

- **domainMultiplicityUp** denotes upper bound of the multiplicity range on the domain side.
- **rangeMultiplicityLow** denotes lower bound of the multiplicity range on the range side.
- **rangeMultiplicityUp** denotes upper bound of the multiplicity range on the range side.

### **Type**

Type represents *value dimension* of the value attribute of EntityAttribute. Attributes:

**name** represents name of the type.

**unit** represents units of given type.

**baseType** denotes which primitive type will the value attribute of EntityAttribute contain.

**typeSort** denotes *scale sort* of the value dimension.

### **2.4.2 Fact Model (Instances)**

Domain model of Fact Model instance model is illustrated in Figure 2.13. It comprises of following classes:
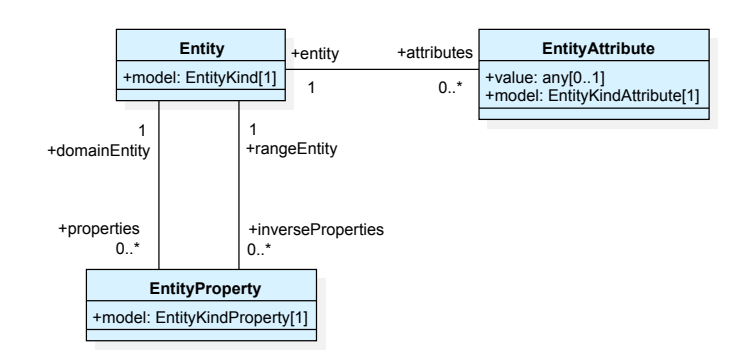

Figure 2.13: Domain diagram of Fact Model instance model

## **Entity**

Entity represents an *entity*, i.e. an instance associated with EntityKind. Each Entity has associated instances of its attributes and also instances

of its properties and inverseProperties.

Attributes:

**model** denotes which EntityKind is this Entity instance of.

## **EntityAttribute**

EntityAttribute represents instance associated with EntityKindAttribute. Each EntityAttribute has an association called entity determining which

Entity it belongs to. Attributes:

**value** bears value of the attribute.

**model** denotes which EntityKindAttribute is this EntityAttribute instance of.

## **EntityProperty**

EntityProperty represents a *property association* between two Entity objects.

Attributes:

**model** denotes which EntityKindProperty is this EntityProperty instance of.

## **2.4.3 Form Model**

The main purpose of Form Model is to represent processes, their transactions and forms of given transactions.

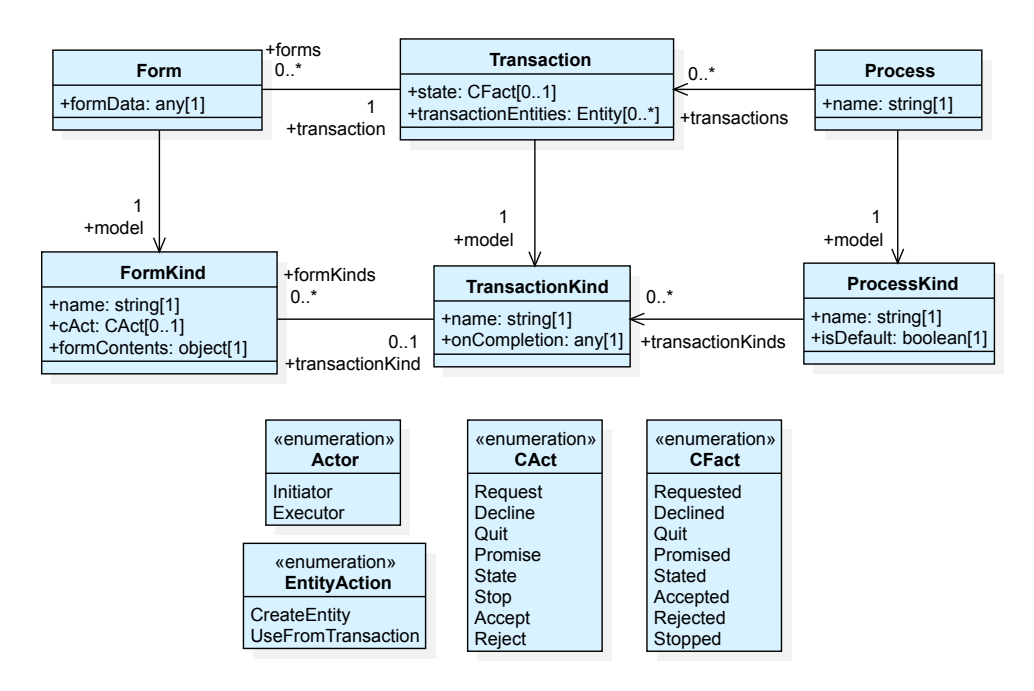

Form Model domain diagram is portrayed in Figure 2.14. It consists of following classes:

Figure 2.14: Domain diagram of Form Model

#### **ProcessKind**

ProcessKind represents a business process.

Its transactionKinds association represents a collection of transaction kinds it incorporates.

Attributes:

**name** represents name of the process, e.g. *Order Shipping*.

**isDefault** represents whether given ProcessKind is *Default Process* described in section 2.3.1.

## **Process**

Process repres[ents a](#page-26-0)n instance of a business process.

Each Process refers to its ProcessKind using the model association and stores its transactions using the transactions association.

Attributes:

**name** represents name of the process instance, e.g. *John's rental arrangement*.

#### **TransactionKind**

TransactionKind represents a transaction kind. It stores a collection of FormKinds it incorporates using an association called formKinds.

Attributes:

**name** represents ID of the transaction kind, e.g. *T1*.

**onCompletion** represents *product kind formulation* of product kind associated to given transaction kind.

#### **Transaction**

Transaction represents a transaction as an instance of a transaction kind.

It aggregates its forms by its forms association and refers to its transaction kind using the model association.

Attributes:

**state** represents state of the transaction as a C-fact.

**transactionEntities** collection stores Entity objects created within scope of this transaction.

## **FormKind**

FormKind represents a *form prototype*<sup>1</sup> .

Using the transactionKind association, the FormKind object knows about its assignment to a certain transaction kind.

Attributes:

**name** represents name of the form, e.g. *Rental concluding request*.

**cAct** represents a C-act this FormKind is assigned to.

**formContents** represents a definition of form structure – an array of objects representing Model Fields and Generic Fields characterized in section 2.3.3.

#### **Form**

Form repr[esents](#page-27-0) a *form instance*<sup>2</sup> . It contains concrete form field data after filling the form in.

<sup>1</sup>Form prototype is a declaration of form fields without concrete field values and concrete form-to-model bindings. It is compose[d](#page-38-0) of Form Fields and Generic Fields which are bound to EntityKindAttribute and EntityKindProperty objects. Form prototype will, when serving the form for filling out, be transformed to *form instance*.

<span id="page-38-0"></span><sup>2</sup>Form instance is a form with concrete values and concrete form-to-model bindings. When serving the form for filling it out, it will have field values filled in from the data model and its fields will be bound to EntityAttribute and EntityProperty objects.

Attributes:

**formData** represents values of form fields. This attribute will not be persisted into the database – instead will be populated based on other data model values on the fly when serving the form.

# Chapter **3**

## **Existing Solutions for Designing Web Forms**

The objective of this chapter is to select an appropriate JavaScript plugin for the application with WYSIWYG web form design capabilities. Firstly, section 3.1 scrutinizes today's most popular online services for designing forms aimed at ordinary users. After researching the services for ordinary users and stating the most important features of them from the usability standpoint, the following sections 3.2 and 3.3 compare distinct plugins potentially usable in the [app](#page-40-0)lication utilizing both criteria acquired in section 3.1 and criteria important for implementation.

## **3.1 Popular Services with WYSIWYG [For](#page-40-0)m Editing**

## <span id="page-40-0"></span>**3.1.1 Google Forms**

*Google Forms* [5] illustrated in Figure 3.1 are a free online service for creating survey forms that can be shared with target audience via web links. Filled out forms are sent to the service and form author is afterwards able to visualize the data from respondents. Among the features of Google Forms are: drag-and-drop [fo](#page-80-0)rm editing, wizard cr[eat](#page-41-0)ion, simple form validation interface with custom error messages and image or video embedding features.

## **3.1.2 Cognito Forms**

*Cognito Forms* [6] captured in Figure 3.2 are a free online form builder with extra paid functionality. It supports advanced column layouts in conjunction with drag-and-drop form editing. It is business oriented, with a variety of payment oriente[d](#page-80-1) functionality, such [as si](#page-41-1)gnature fields and integration with

## 3. Existing Solutions for Designing Web Forms

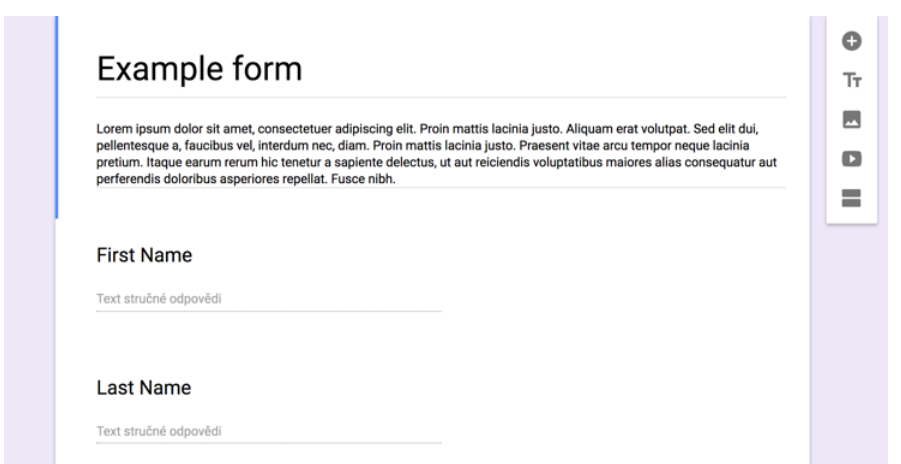

<span id="page-41-0"></span>Figure 3.1: Google Forms

payment services. It also supports advanced form elements, such as live calculations or conditional hiding of form fields.

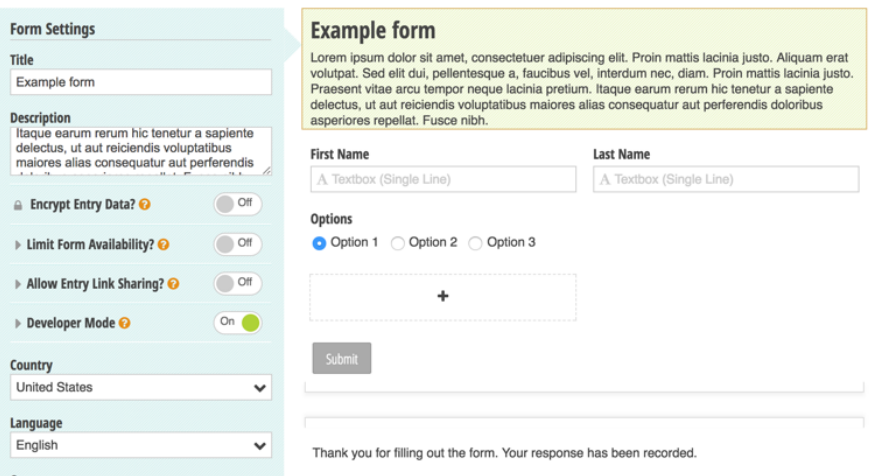

<span id="page-41-1"></span>Figure 3.2: Cognito Forms

## **3.1.3 Conclusion**

To sum this section up, today's popular services with WYSIWYG form designing functionalities for ordinary users are from usability standpoint generally easy to use by utilizing drag-and-drop form design capabilities along with simple user-friendly graphical interfaces consisting of easy to understand icons, options and dialogues.

## **3.2 Open Source Plugins**

## **3.2.1 jQuery formBuilder**

As of December 2017, an open source, MIT licensed *jQuery formBuilder* [7] depicted in Figure 3.3 is today's most popular plugin for building web forms among developers, according to the number of stars on GitHub among researched open source plugins [8][9][10][11]. As its name suggests, it depends on jQuery. As a companion for formBuilder, there is a separate plugin call[ed](#page-80-2) *formRender* which [ser](#page-42-0)ves as a renderer for the forms created using jQuery formBuilder [12].

| <b>Example form</b>                                                                                                    | 殿 | <b>Custom Autocomplete</b>      |        |             |
|----------------------------------------------------------------------------------------------------|---|---------------------------------|--------|-------------|
| Lorem ipsum dolor sit amet, consectetuer adipiscing elit. Maecenas fermentum, sem in pharetra<br>pellentesque, velit turpis volutpat ante, in pharetra metus odio a lectus. Nullam dapibus fermentum<br>ipsum. Quisque porta. |   | <b>Button</b><br>$\circledcirc$ |        |             |
|                                                                                                    |   | 挂<br>Checkbox Group             |        |             |
| First Name                                                                                                    | 龠 | Date Field                      |        |             |
|                                                                                                    | ± | <b>File Upload</b>              |        |             |
| Last Name                                                                                                    |   | H Header                        |        |             |
|                                                                                                    | m | Hidden Input                    |        |             |
| Options                                                                                                    | T | Paragraph                       |        |             |
|                                                                                                    |   | # Number                        |        |             |
| Option 1<br>◯ Option 2                                                                                                    |   | E Radio Group                   |        |             |
| Option 3                                                                                                    | e | Select                          |        |             |
| <b>Submit</b>                                                                                                    |   | Text Field                      |        |             |
|                                                                                                    |   | Clear                           | $\{$ } | <b>Save</b> |

<span id="page-42-0"></span>Figure 3.3: jQuery formBuilder

## **Advantages**

- *•* Exhaustive documentation.
- *•* Bootstrap ready but does not depend on it.
- *•* Easily extendable using custom API.

## **Disadvantages**

• Does not support column layouts.

## **3.2.2 Formeo**

Another open source MIT licensed plugin [9], similar to jQuery formBuilder mentioned in section 3.2.1. Figure 3.4 depicts user interface of the plugin.

Unlike jQuery formBuilder, this plugin, however, features advanced column layouts for the form fields.

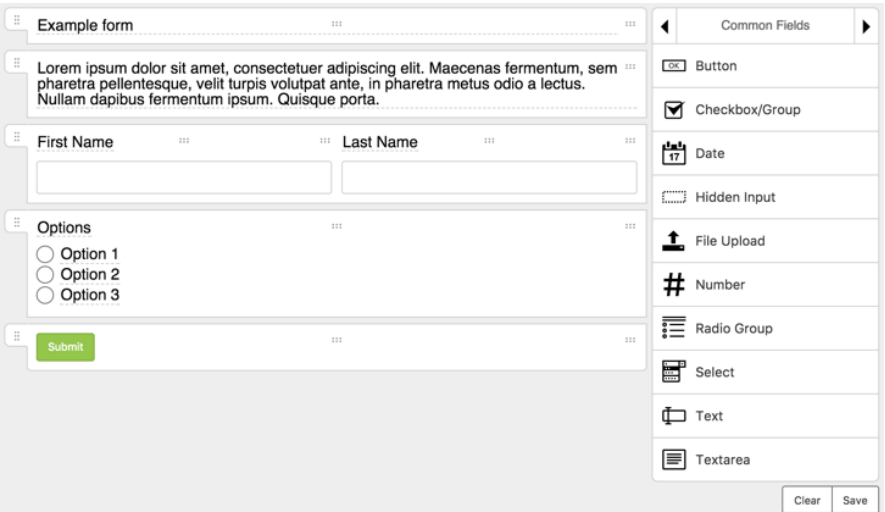

Figure 3.4: Formeo

#### **Advantages**

- The plugin has no dependencies.
- *•* Supports column layouts.
- *•* Easy drag-and-drop form layout adjustment.

#### **Disadvantages**

- Form builder and renderer are not separate plugins.
- Poor documentation most importantly there are no examples on how to customize the plugin.
- *•* As of January 2018, the project received last minor update in May 2017 [9].

## **3.2.3 form.io Form Builder Application**

This open source MIT licensed plugin [10] is illustrated in Figure 3.5 and [is](#page-81-0) developed by the provider of commercial service *form.io* which is a form-oriented data management platform for serverless web applications [13]. Compared to similar plugins, this plugin has advanced features, namely advanced form validation, custom error message[s a](#page-81-1)nd CSS styling. This [plug](#page-44-0)in also offers a variety of separate renderers for different clients written in different frameworks (Angular 2, React).

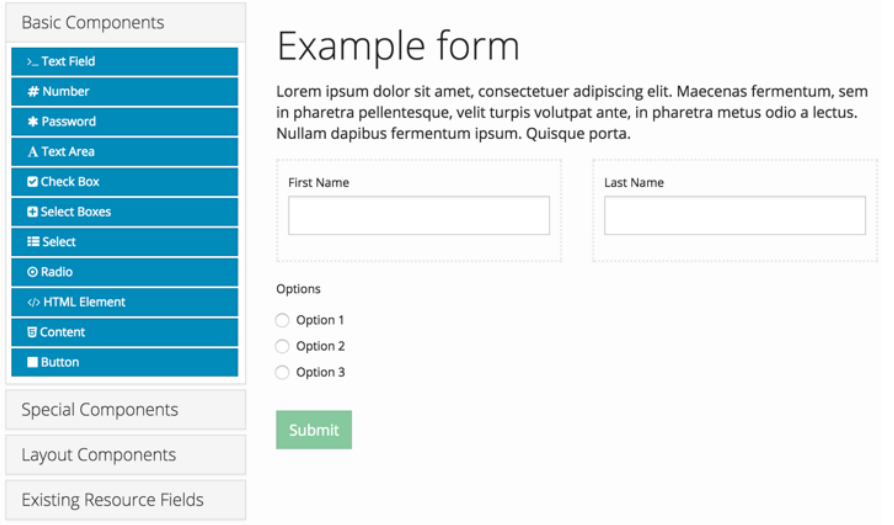

<span id="page-44-0"></span>Figure 3.5: form.io Form Builder Application

#### **Advantages**

- *•* Has built-in form validation and other advanced features.
- *•* Supports column layouts.
- *•* Supports wizard creation.
- *•* Various renderers are available for the plugin, namely for Angular 2 and React.

#### **Disadvantages**

- Depends on AngularJS  $(1.x)$  restricts framework to use for the Form Creator interface frontend to AngularJS.
- The plugin is tightly coupled to form.io services, thus would require heavy modifications.
- *•* There is no advanced documentation about how to customize the plugin.

## **3.2.4 fl-form-builder**

The last open source MIT licensed plugin featured in this chapter called *flform-builder* [11] is compared to other open source and commercial solutions basic in terms of form field types and other features, such as form validation. This plugin comes with no renderer.

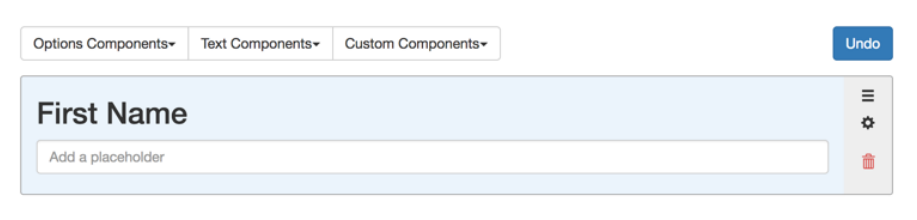

## **Last Name**

Add a placeholder

## Options

Option 1 Option 2

Option 3

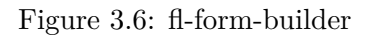

## **Disadvantages**

- Does not support column layouts.
- *•* Insufficient number of built-in components (most importantly no headings, no paragraphs and no buttons).
- *•* Does not support localization.
- No form renderer provided.

## **3.3 Commercial Plugins**

## **3.3.1 Form Designer**

Paid tool for building web forms portrayed in Figure 3.7 which generates HTML, CSS and JavaScript code. Costs \$17 for use in non-commercial projects or \$85 otherwise. [14] Supports basic form controls and has form validation features. Compared to open source solutions mentioned section 3.2, this web form editor does not support drag-and-drop for[m e](#page-46-0)diting.

## **Advantages**

*•* Has built-in support for form templates.

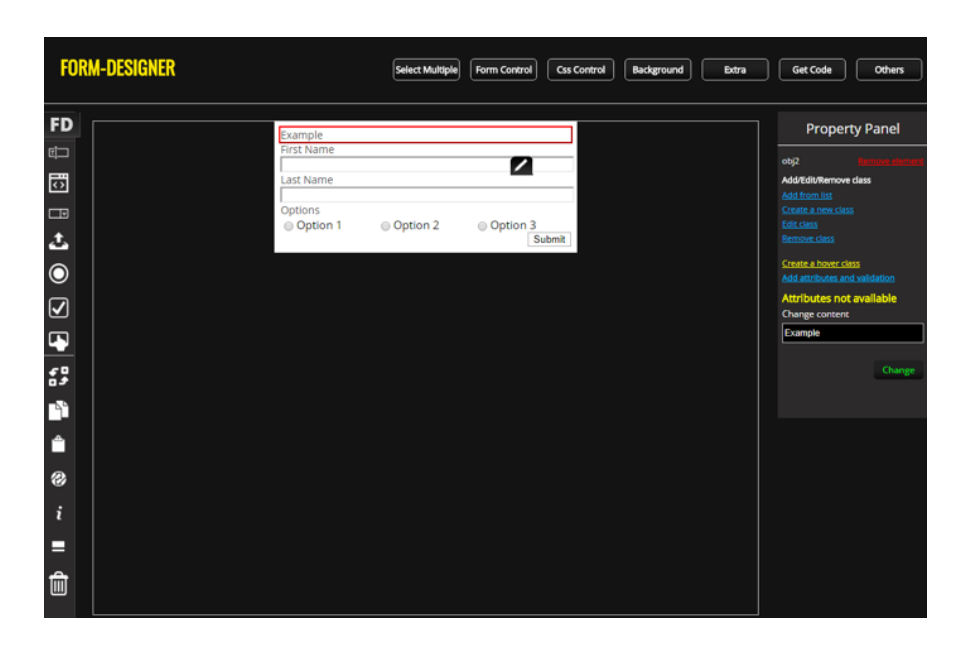

Figure 3.7: Form Designer

## **Disadvantages**

- <span id="page-46-0"></span>• Does not support drag-and-drop form editing.
- *•* Generates HTML code, which might limit portability of the forms only to web-based environments.

## **3.4 Conclusion**

No plugin mentioned above is ideal for the needs of the application. *jQuery formBuilder* is close, though. It will, therefore, be used in the application as WYSIWYG form editor component.

The main reasons for choosing jQuery formBuilder are:

- *•* It has useful documentation describing all the aspects of plugin's API.
- It can be easily adjusted and extended.
- *•* It does not depend on any framework, so framework for the application can be selected freely.
- *•* It has minimalistic separate form renderer.

## $_{\text{CHAPTER}}$

## **Technical Design**

Technical design is an important aspect of application development which often determines technical quality, clarity, maintainability and many other aspects of the application for its whole lifetime. This chapter will state the most important technical design decisions while also justifying why were they used.

Section 4.1 will cover the most important design decisions, regarding the structure of the application in terms of layers, components and modules, and distribution of those among physical devices and runtime environments.

Section [4.2](#page-48-0) will briefly introduce chosen implementation technologies to the reader.

Sections 4.3 and 4.4 will be more of documentational nature – they will capture what do modules and packages of the application exactly contain and how do clie[nt a](#page-52-0)nd server communicate.

Section 4.5 will c[oncl](#page-55-0)ude this chapter by stating software testing methods used when d[eve](#page-53-0)loping the application.

## **4.1 Software Architecture**

#### **4.1.1 Design Approach**

<span id="page-48-0"></span>In order to achieve user experience similar to a desktop application, *single-page application* (SPA) design approach will be preferred over more traditional approach – server-side rendering design.

The main difference between SPA and server-side rendering is that presentation layer of SPA is contained within the client, i.e. rendering of the views happens on the client, but the server still plays a significant role for the application as it will retrieve data from a database and send data to the SPA or process transactions for the SPA. [15, p. 7]

Among the most significant advantages of SPAs are:

- Reduction of round-trips between client side and server side, as view changes are processed on the client side which results in less distracting page reloads. [15, p. 7]
- *•* Presentation layer contained within SPA is decoupled from other layers on the server. This also means that client or server can be updated separately. [15[, p](#page-81-2). 13]

## **4.1.2 Architectural Style**

The Client and S[erv](#page-81-2)er components of the application will use Multitier Business microarchitectures. Figure 4.1 illustrates tiers of the application as a whole.

Tier responsibilities:

- **Presentation Layer** will prese[nt th](#page-50-0)e data provided by *Client Service Layer* to the user. It will contain View and ViewModel.
- **Client Service Layer** will contain Model and also fetch the data from *Service Layer* located on the server side.
- **Service Layer** will expose a web service interface and will retrieve the data from *Data Layer*, or in some cases process transactions using artefacts located in *Business Layer*.
- **Business Layer** will process any data requests more complex than simple CRUD operations, such as business process simulation, data model parsing. After decomposing resolved problems, it will delegate simple CRUD operations to *Data Layer*.
- **Data Layer** will contain data model definitions and process CRUD data operations.

According to Martin Fowler [16], such architectural style offers better testability because each of the layers can be mocked. Last but not least, this architectural style allows to easily create another client for the application or to swap data source.

## **4.1.3 Components**

UML component diagram describing component structure of the application can be found in Figure 4.2.

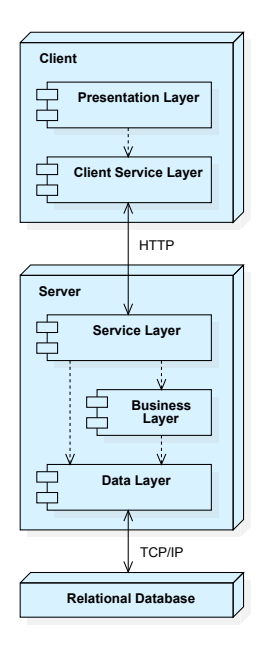

<span id="page-50-0"></span>Figure 4.1: Component structure the application

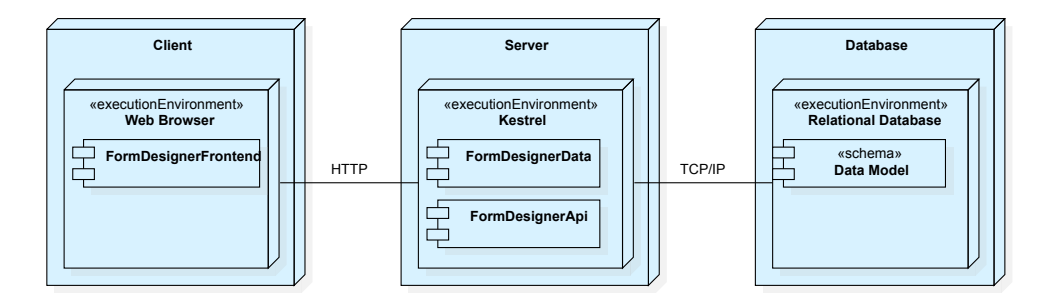

Figure 4.2: Component structure of the application

## **Client**

Since SPA design approach moves presentation logic from the server side to client side and presentation logic will consume the data from the web service the server side will provide, the client component will consist of a single module named FormDesignerFrontend, containing *Presentation Layer* and *Client Service Layer* depicted in Figure 4.1.

## **Server**

The server which will mainly pro[cess](#page-50-0) data will provide an interface for XHR calls from the client and will communicate with a DBMS which will provide data to it.

The server component will be divided into two modules:

- *•* FormDesignerData will contain *Data Layer* and *Business Layer*.
- *•* FormDesignerApi will contain *Service Layer*.

The division into such modules allows for easy reuse of FormDesignerData for different types of clients, such as a desktop or mobile client.

#### **4.1.4 User Interface Patterns**

Because the application will contain a considerable amount of code related to user interfaces, the Presentation Layer will take advantage of a few patterns known for improving code quality.

### **MVVM**

Emmit Scott in his book [15, p. 24] briefly summarizes the MVVM pattern:

*Model-View-ViewModel* (MVVM) was proposed by John Gossman in 2005 as a way to simplify and standardize the process of creating user interfaces  $[\dots]$ . [It](#page-81-2)'s another design pattern that emerged to try to organize the code associated with the UI into something sensible and manageable, while still keeping the various components of the process separate.

- *Model* The model typically contains data, business logic, and validation logic. [...] The model is never concerned with how data is presented.
- *• View* The view is what the user sees and interacts with. Its a visual representation of the models data. [. . . ]
- *• ViewModel* The ViewModel is a model or representation of the view in code, in addition to being the middleman between the model and the view. Anything needed to define and manage the view is contained within the ViewModel. This includes data properties as well as presentation logic. Each data point in the model that needs to be reflected in the view is mapped to a matching property in the ViewModel. [. . . ] It's aware of changes in both the view and the model and keeps the two in sync.

#### **Presentational and Container Components**

*Presentational and Container Components*, also known as *Smart and Dumb Components* or *Fat and Skinny Components* is a pattern which resolves separation of concerns among code written in frameworks utilizing *UI components*,

including but not limited to Angular, Vue.js and React – today's major frameworks for SPA development.

- **Presentational Components** consume data and render something based on received data. They typically do not depend on the rest of the application, thus are reusable.
- **Container Components** specify the behaviour of a part of the application and provide data fetched from data layer to their descendant presentational components.

Benefits of the approach include more understandable code and better reusability of components. [17]

## **4.2 Technologies**

## **4.2.1 Client**

<span id="page-52-0"></span>Because the application will be an SPA with jobs consisting of mainly presentating or manipulating the data, a template rendering solution with data binding capabilities will be preferred over manual DOM manipulation. Such solution will greatly decrease application code complexity and increase testability [18, p. 34].

#### **Angular 5**

*Angul[ar 5](#page-81-3)* is a cross-platform MVW framework for SPA development, providing the developers with the essentials for SPA development, including REST client, template rendering system, data binding functionalities, and many more features. TypeScript is preferred language to write Angular 5 applications with. [19]

#### **CoreUI**

*CoreUI* is an [Op](#page-81-4)en Source Bootstrap 4 based administration interface template featuring useful add-ons, transparent code and file structure. It offers versions for all of today's popular JavaScript frameworks. [20] The Angular 5 version will be used for the application.

## **TypeScript**

*"TypeScript is a typed superset of JavaScript that compiles to plain JavaScript"* compliant with ECMAScript 3 specification.

TypeScript allows web developers to:

- *•* Use highly productive development tools, such as refactoring and static analysis.
- *•* Use interfaces and decorators to deliver higher quality object-oriented code.
- *•* Use the latest ECMAScript specification features, such as async/await syntax, which greatly increases asynchronous code readability. [21]

## **MxGraph**

*"mxGraph is a JavaScript diagramming library that enables interacti[ve g](#page-81-5)raph and charting applications to be quickly created that run natively in any major browser that is supported by its vendor."* [22]

## **4.2.2 Server**

## **ASP.NET Core 2.0**

*"ASP.NET Core is a web development platform built on .NET Core, which is a cross-platform version of the .NET Framework without the Windows-specific application programming interfaces (APIs)."* Unlike its predecessors .NET and ASP.NET, the new .NET Core and ASP.NET Core are fully open source. [23, p. 5]

## **Entity Framework Core**

*Entity Framework Core* is an ORM framework designed specifically for use in .NET Core applications. It abstracts tables, columns and rows from relational databases to plain  $C#$  objects. [23, p. 208]

## **4.3 Module Structure**

## **4.3.1 Client**

<span id="page-53-0"></span>Client module utilizes *NgModules* which are provided by Angular 5 out of the box. Each NgModule is reusable as a whole, provided that its dependencies are satisfied.

## **FormDesignerFrontend**

Figures 4.3 and 4.4 illustrate NgModules of FormDesignerFrontend module and their dependencies.

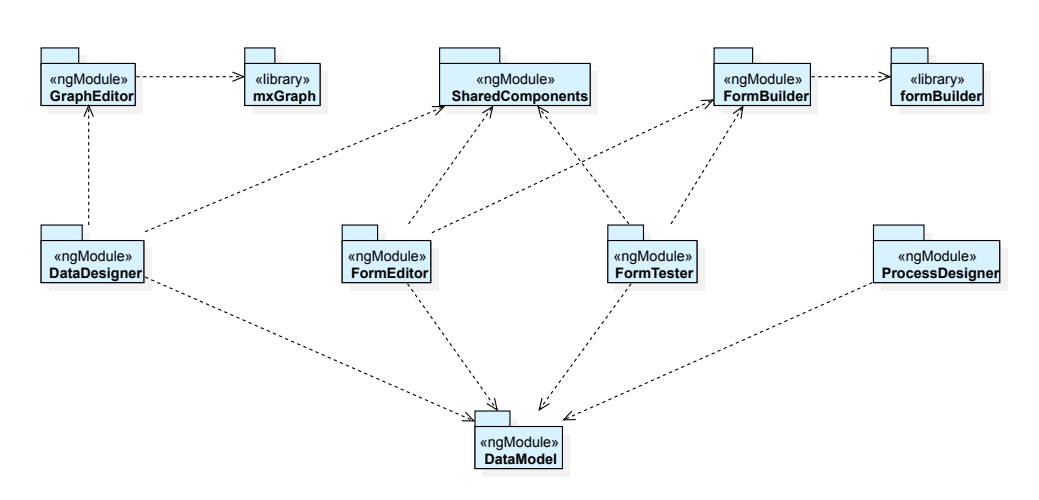

Figure 4.3: NgModules of FormDesignerFrontend and their dependencies

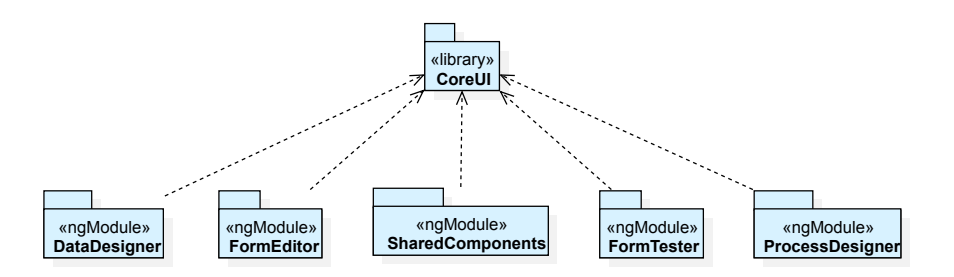

Figure 4.4: NgModules of FormDesignerFrontend depending on CoreUI

- *•* DataDesigner module contains the *Data Designer* section of the application.
- *•* DataModel module contains data model definitions, DTOs and HTTP client classes for invoking the web service endpoints.
- *•* FormBuilder module contains integration of jQuery formBuilder library for the Angular application.
- *•* FormEditor module contains the *Form Editor* section of the application.
- *•* FormTester module contains the *Form Tester* section of the application.
- *•* GraphEditor module contains integration of MxGraph library for the Angular application.
- *•* ProcessDesigner module contains the *Process Designer* section of the application.
- *•* SharedComponents module contains Angular presentational components which are shared by multiple other modules.

## **4.3.2 Server**

Server modules are further divided into namespaces to simplify navigation across their respective source code files. Each namespace corresponds to a directory in given project.

## **FormDesignerData**

- DataAccess namespace contains DAOs for executing CRUD operations on the data in the relational database.
- DataControl namespace contains classes which manipulate the data in relational database in non-CRUD matters.
- *•* DataTransfer namespace contains DTOs for necessary operations.
- *•* FormProcessing namespace contains classes for form-to-model bind $ing - i.e.$  populating form field values, mapping form fields to the data model and handlers for submitting the forms.
- Model namespace contains data model entity classes, their associated interfaces and database context for querying the database directly.
- *•* ModelManagement namespace contains classes for managing Fact Model instances – i.e. instantiating entities, loading existing entities, etc.
- *•* ModelProcessing namespace contains data model parser, command classes and related interfaces.

## **FormDesignerApi**

• Controllers namespace contains definitions of RESTful web services.

## **4.4 Client-Server Communication**

The server will expose a RESTful web service API for the client.

<span id="page-55-0"></span>RESTful web service style was chosen in order to reduce client's direct coupling to remote procedures on the server by using standard HTTP methods for CRUD operations [24, p. 38]. The resources were designed in order to satisfy use-cases of the application and with data bandwidth conservation in mind.

## **4.4.1 Resources**

## **/api/assignments**

This resource represents an assignment between ProcessKind and TransactionKind.

**POST** method creates an assignment.

**DELETE** method detaches specified ProcessKind from specified TransactionKind.

## **/api/dataModel**

This resource represents specification of Fact Model data model as a whole. Since the application supports only one domain at a time, only one data model is supported by the API, so this resource does not take advantages of routing by ID.

**GET** method retrieves current state of the model.

**POST** method updates the model according to request body content.

## **/api/entityKinds**

This resource represents a collection of all EntityKind entities present in Fact Model data model.

**GET** method retrieves the collection.

## **/api/formFields**

This resource represents a set of Model Fields to be used in the interface of Form Creator. The Model Fields themselves can be created, updated or deleted using the POST method of the /api/dataModel resource mentioned earlier.

**GET** method retrieves the set.

## **/api/formKinds**

This resource represents a collection of FormKind entitities.

**GET** method retrieves the collection.

**POST** method adds a FormKind to the collection of FormKind entites.

## **/api/formKinds/***{***id***}*

This resource represents a single entity of collection of FormKind entitities.

**PUT** method updates the entity.

**DELETE** method removes the entity from the collection.

## **/api/forms/***{***id***}*

This resource represents a single Form entity.

**GET** method retrieves given Form entity.

**POST** method updates the Form entity but has nonstandard behaviour, as it is intended for submitting the form – thus request body will contain only contents of the formData attribute of the Form entity with given ID.

## **/api/processes**

This resource represents a collection of entities of type Process.

**GET** method retrieves the collection.

**POST** method adds a Process entity to the collection.

## **/api/processes/***{***id***}*

This resource represents a single Process entity as a member of the collection of Process entities described in the previous section.

**GET** method retrieves the collection.

## **/api/processKinds**

This resource represents a collection of entities of type ProcessKind.

**GET** method retrieves the collection.

**POST** method adds a ProcessKind entity to the collection.

## **/api/processKinds/***{***id***}*

This resource represents an entity from the collection of ProcessKind entities.

**GET** method retrieves the entity.

## **/api/transactionKinds**

This resource represents a collection of entities of type TransactionKind.

**GET** method retrieves the collection.

**POST** method adds a TransactionKind entity to the collection.

40

## **4.4.2 Status Codes and Error Handling**

The API handles common situations with standardized HTTP status codes. However, when an internal exception in FormDesignerData occurs, the server will return a response with status code 500 and a custom envelope containing exception message as response body illustrated in Listing 4.1.

```
{
    "message": "<exception message>"
}
```
Listing 4.1: Error envelope structure

## **4.5 Testing**

## **4.5.1 Unit Testing**

Since the Data Layer uses a third-party well-tested Entity Framework Core library mentioned in section 4.2.2 and Service Layer just delegates all its calls to either Business Layer or Data Layer directly, only *Business Layer* with its non-trivial responsibilities will be covered by unit tests.

Classes and their responsibilities covered by the unit tests:

- *•* FormFilter, FormKindFilter, FormSubmitter and ModelManager form-to-model binding will be tested.
- *•* ProcessTransactionAssigner assigning transactions to business processes will be tested.
- *•* XmlModelParser model parsing from XML generated by the *Data Designer* will be tested.

#### **4.5.2 Testing by Developer**

The modules, especially the client component of the application, i.e. FormDesignerFrontend, will be tested using this testing method every time after implementing a new functionality.

Generally, the steps of this testing method will be:

- *•* visual examination of the user interface,
- *•* testing user interaction with parts of the application that are both directly and indirectly affected by the new functionality using scenarios defined by the developer.

The scenarios mentioned above will be designed according to tested user interface structure.

# Chapter **5**

## **Proof of Concept**

The last chapter of this thesis will demonstrate capabilities of the application on a real use-case – Rent-A-Car case from the book *The Essence of Organisation*.

Section 5.1 will describe the case and depict the Fact Models vital for the demonstration.

Section 5.2 will describe the whole process of the demonstration – from redrawing the Fact Model of the domain to simulating business processes using user-define[d fo](#page-60-0)rms.

## **5.1 Rent-A-Car Case Study**

<span id="page-60-0"></span>Alicia Perinforma in the book *The Essence of Organisation* describes the case *DEMO Form Designer* will demonstrate upon:

Rent-A-Car (or RAC for short) is a company that rents cars to persons, both private ones and representatives of legal bodies, like companies. It was founded by the twin brothers Janno and Ties back in the eighties. They started to hire out their own (two) cars, and they were among the first companies that allowed cars to be dropped off in a different location than where they were picked up. To this end, Janno and Ties had made agreements with students in several cities. For a small amount of money, a student would await the arrival of a rented car, e.g. at an airport, and drive it back to the office of RAC, after which the student would go home by public transport. Currently, RAC operates from over fifty geographically dispersed branches in Europe. Many cities have a branch, some even several, and there are branches located near all airports. One of the branches is the original office where Janno and Ties started and where both are still around. Being mechanical engineer by education, they have kept loving to drive and maintain cars, even since they are the managing directors of a million euro company.

The head of the front office of the home branch is Chiara. There are two more desk officers working in this department. Customer orders are placed through several channels: walk-in, telephone, fax, and e-mail. Walk-in customers are usually people who want to rent a car immediately. Through the other channels one makes in general advance reservations. These can be made up to 200 days in advance, called the rental horizon. In all cases, an electronic rental form is filled out by one of the desk officers, as input to RACIS (RAC Information System). The next groups of data must be provided:

RENTAL: identification number (automatically generated), start date, end date, issuing branch, return branch, car group. RENTER: identification (passport or driving license), first name, last name, address, date of birth, place of birth. DRIVER: driving license (also for identification), first name, last name.

FINANCIAL: rental rate per day (basically determined by the car group).

Although it is the task of the desk officers to take the orders for renting a car, Janno or Ties may drop by and help a walk-in customer or pick up the telephone. Chiara does not really like these distortions but she thinks she cannot do much about it. The problem with these spontaneous actions of Janno and Ties is that they often forget to record things properly, resulting in misunderstandings and even disputes with customers afterwards. Next, they sometimes act against the rules, for example by promising a car for a lower rate than the listed one.

The cars of RAC are divided in car groups. A car group may contain several types (brands and models). The common feature of the cars in a group is that they have the same rental rate per day. The board of directors, i.e. Janno and Ties, decide which brands and models belong to which group as well as what the rental rate is for every group. Normally they do this once a year.

For a walk-in customer the starting day is usually the same day as on which the contract is established. Advance reservations have some future day as the starting day. RAC applies a maximum rental period (currently 10 days).

After the renter has signed the contract, the rental is concluded by the desk officer (Note: the signing by the renter counts as promising to pay the rental charge, which is the contracted duration

times the daily rental rate. Because the rental may be an advance reservation, the payment may be delayed until the starting day).

On the starting day, the driver can pick up a car at the distribution department, located at the backside of the building, on presentation of a copy of the contract. There are three employees working in this department: Mik, Ferre, and Carlo, but not all of them are always present, as we will see. As soon as a driver shows up, one of them checks whether there is a car available of the contracted group. If there is one, he will allocate the car to the rental contract and sign the contract as being picked up. If there is no car available of the contracted group, he will upgrade the contract and select a car from the next higher car group. The driver will get this upgraded car, for the price of the contracted group.

After the car of a rental has been dropped off at some branch, the possibly incurred fines have to be paid. There may be a penalty charge for returning the car after the contracted end date. It amounts to the number of extra days times the late return penalty rate. In addition, the car may have been dropped off at another branch than the contracted return branch. In that case a location penalty charge has to be paid. This amounts to the distance between the actual and the contracted drop off branch times the penalty rate per kilometer.

The distribution department is also responsible for transporting cars between branches because cars may be dropped off at other locations, as we have seen. To this end, Mik schedules every morning the transportations that have to be performed that day. The transportations are carried out by all three of them, so also by Ferre and Carlo. That is why often some of them are away from the office.

## **5.1.1 Fact Model**

Along with case description listed above, Alicia Perinforma also provides Object Fact Diagrams of the case study:

#### **Primary processes**

Fact model of primary processes of the Rent-A-Car case study is present in Figures 5.1 and 5.2.

#### **Secondary processes**

Fact mo[del](#page-63-0) of s[econ](#page-63-1)dary processes of the Rent-A-Car case study is present in Figure 5.3.

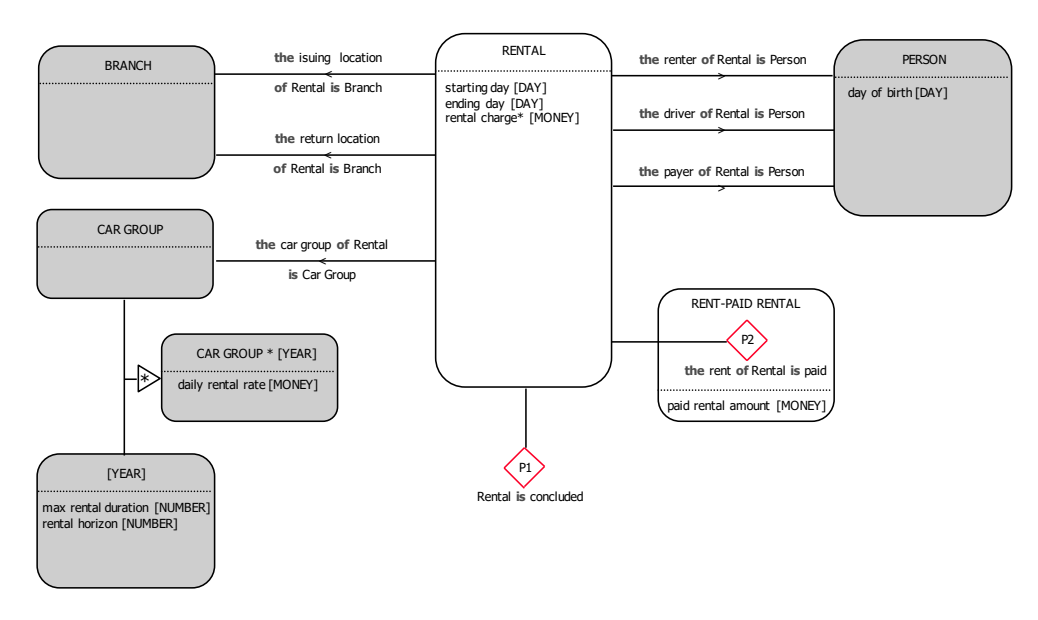

<span id="page-63-0"></span>Figure 5.1: Primary processes of Rent-A-Car, part one [1]

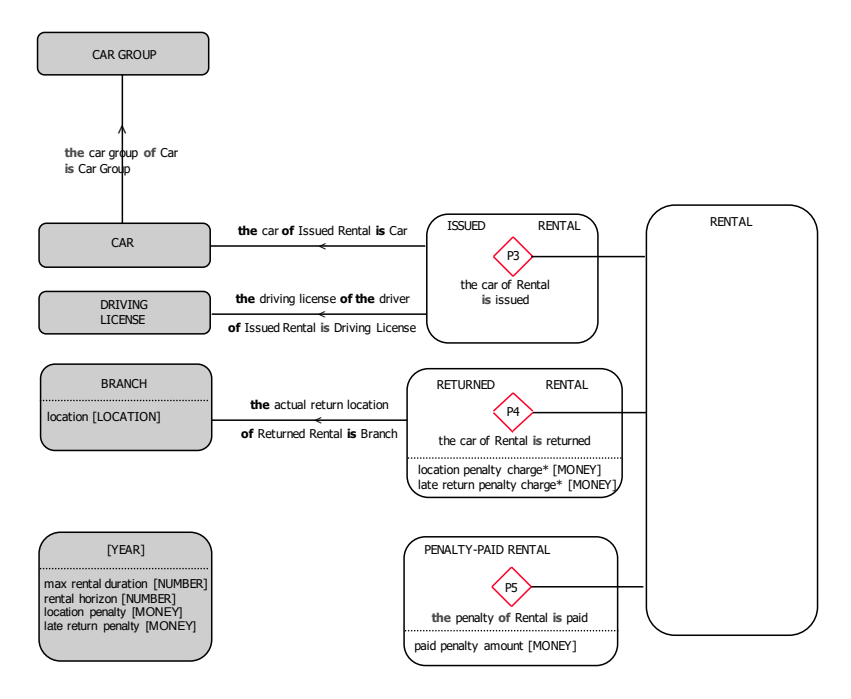

<span id="page-63-1"></span>Figure 5.2: Primary processes of Rent-A-Car, part two [1]

## **5.1.2 Action Model**

Due to the considerable length of the action rules, only parts of action rules concerning the case study will be used later when demonstrating method-

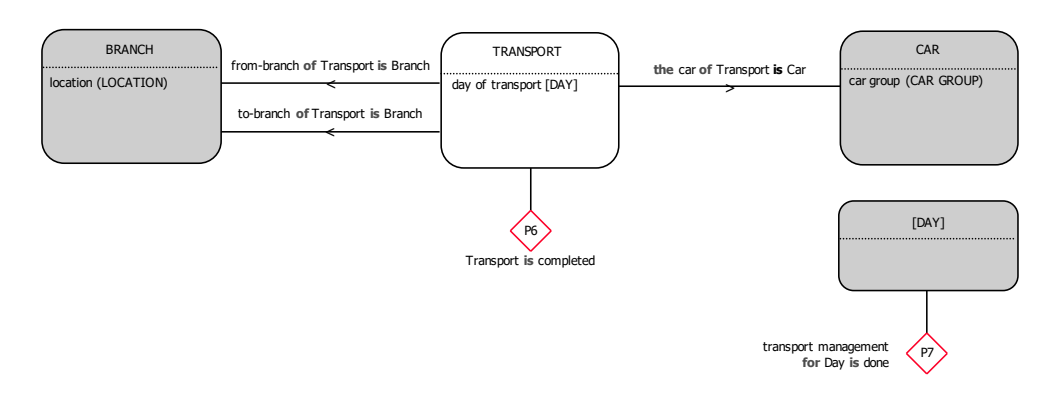

Figure 5.3: Secondary processes of Rent-A-Car [1]

ologies of determining the structure of the forms and assigni[ng](#page-80-3) the forms to transactions and C-acts.

## **5.2 Demonstration**

## **5.2.1 Drawing the Fact Model**

Since the *Data Designer* section of the application is all graphical and straightforward to use, all the parts of supplied OFD were just redrawn to the canvas to create a single diagram.

*Please note* that in order to make the demonstration more sensible later, some attributes have been added to the OFD, namely:

- *location* and *name* attributes for BRANCH entity type,
- *• brand*, *model* and *year* attributes for CAR entity type,
- *name* attribute of CAR GROUP entity type,
- *• license number* attribute of DRIVING LICENSE entity type,
- *name* attribute of PERSON entity type.

The result is depicted in Figure 5.4.

## **5.2.2 Declaring Business Processes**

Discovered from the construction m[odel](#page-65-0) of the domain in Figure 5.5, there are three business processes:

- *• Rental Order* which consists of T1 and T2;
- *• Car Manipulation* which consists of T3, T4 and T5;

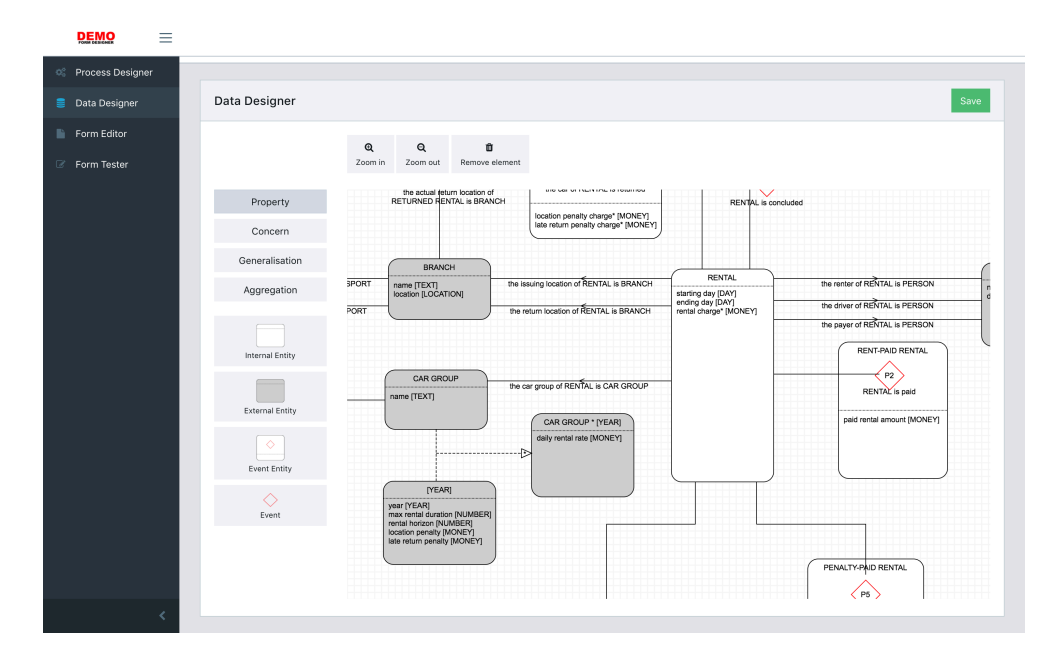

<span id="page-65-0"></span>Figure 5.4: OFD drawn in *Data Designer*

*• Transport Management* which consists of T6 and T7.

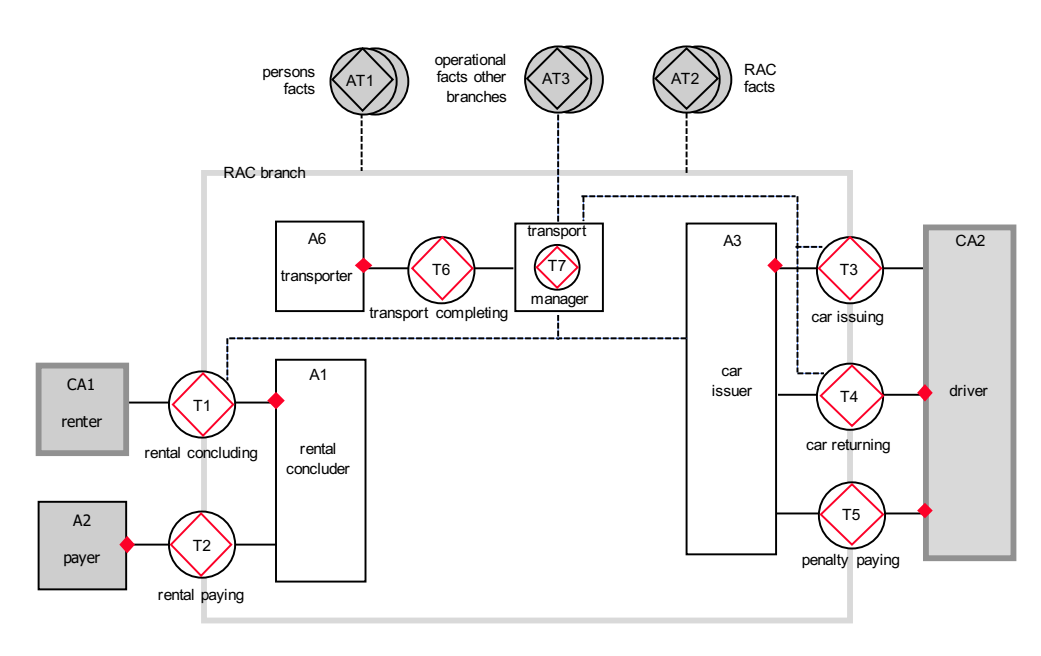

Figure 5.5: Construction Model of Rent-A-Car [1]

The processes mentioned above were declared in the application and transactions were assigned to them afterwards, as seen in Figure 5[.6](#page-80-3).

| <b>DEMO</b><br>$\equiv$         |                                                                                       |                                |                            |                                |
|---------------------------------|---------------------------------------------------------------------------------------|--------------------------------|----------------------------|--------------------------------|
| O <sub>6</sub> Process Designer | Home / Process Designer                                                               |                                |                            |                                |
| Data Designer                   |                                                                                       |                                |                            |                                |
| Form Editor                     | Process Designer                                                                      |                                |                            | Add Process Kind               |
| Form Tester                     | <b>Default Process</b>                                                                | Delete<br>Rental Order         | Delete<br>Car Manipulation | Transport Management<br>Delete |
|                                 | No transactions<br>New transactions added from the<br>Data Designer will appear here. | $\mathbf{r}$<br>$\blacksquare$ | <b>T3 T4 T5</b>            | $\mathbf{u}$<br><b>T6</b>      |
| z                               |                                                                                       |                                |                            |                                |

Figure 5.6: Declared business processes in *Process Designer*

#### **5.2.3 Designing Web Forms**

#### **Determining Form Structure**

*Determining form structure* is understood to mean *defining which form fields will be put to given form* based on action rule contents.

There is an *event part* of a sample Rent-A-Car action rule in Figure 5.7 for demonstrating the methodology for determining form structure.

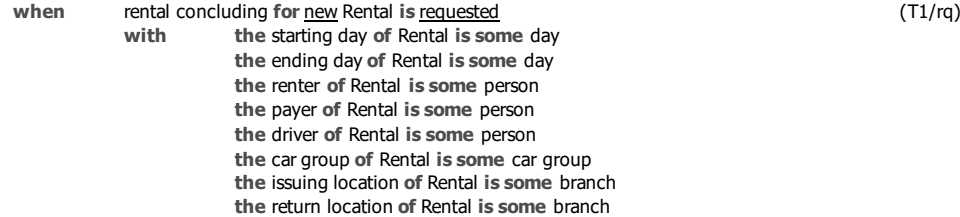

Figure 5.7: Sample Rent-A-Car action rule (event part) [1]

The form fields will be put to the form according to the fact types within the *with* clause of the event part of the action rule.

Only *original fact types* (i.e. non-derived fact types) will be included in the form, since in Object Fact Diagram itself, there are no derived fact types.

Given the rules for determining form structure, a sample form for has been specified in Figure 5.8.

| <b>DEMO</b><br>$\equiv$       |                                                         |                                         |
|-------------------------------|---------------------------------------------------------|-----------------------------------------|
| <sup>o</sup> Process Designer | <b>Rental Concluding Request</b>                        | H Header                                |
| Data Designer<br>言            | Specify rental duration:                                | <b>T</b> Paragraph                      |
| <b>Form Editor</b>            | Starting day                                            | CAR::car group                          |
|                               | dd.mm.rrrr                                              | <b>ISSUED RENTAL::car</b>               |
| <b>Example</b> Form Tester    | Ending day                                              | ISSUED RENTAL::driving license of the d |
|                               | dd.mm.rrrr                                              | RENTAL::issuing location                |
|                               | Specify the stakeholders:                               | RENTAL::return location                 |
|                               | Renter                                                  | RENTAL::car group                       |
|                               | ÷<br>Pick one                                           | RENTAL::payer                           |
|                               | Payer                                                   | RENTAL::driver                          |
|                               | ÷<br>Pick one                                           | RENTAL::renter                          |
|                               | Driver                                                  | RETURNED RENTAL::actual return location |
|                               | ÷<br>Pick one                                           | TRANSPORT::from-branch                  |
|                               | Specify car group:                                      | TRANSPORT::to-branch                    |
|                               | Car group                                               | TRANSPORT::car                          |
|                               | ÷<br>Pick one                                           | BRANCH::name                            |
|                               | Specify where will you take the car and return the car: | BRANCH::location                        |
|                               | Issuing location                                        | CAR::brand                              |
|                               | ė<br>Pick one                                           | CAR::model                              |
|                               | Return location                                         | CAR::year                               |
|                               | ÷<br>Pick one                                           | CAR GROUP::name                         |

Figure 5.8: Form designed using *Form Creator* based on the action rule

Placing model fields to the form in the application, however, implies that the form will need to be connected to a *RENTAL* entity of the Fact Model.

#### **Assigning the Forms to a Transaction Kind and C-act**

When saving the form, it will be assigned to:

- *•* transaction kind specified in the *when* clause of the *event part* of the action rule – *transaction kind ID* can be found in the TPT of the domain, TPT of the case study is located in Figure 5.9;
- *•* C-act corresponding to a C-fact in the *when* clause of the *event part* of the action rule.

| transaction kind        | product kind                            |
|-------------------------|-----------------------------------------|
| T1 rental concluding    | P1 Rental is concluded                  |
| T2 rental paying        | P2 the rent of Rental is paid           |
| T3 car issuing          | P3 the car of Rental is issued          |
| T4 car returning        | P4 the car of Rental is returned        |
| T5 penalty paying       | P5 the penalty of Rental is paid        |
| T6 transport completing | P6 Transport is completed               |
| T7 transport management | P7 transport management for Day is done |

Figure 5.9: TPT of Rent-A-Car domain [1]

Table 5.1 can be used to find a C-act corresponding to given C-fact.

| C-fact    | Corresponding C-act |
|-----------|---------------------|
| requested | request             |
| declined  | decline             |
| quit      | quit                |
| promised  | promise             |
| stated    | state               |
| stopped   | stop                |
| accepted  | accept              |
| rejected  | reject              |

Table 5.1: C-facts and their corresponding C-acts

With the rules formulated above, given an action rule in Figure 5.7, the form will be assigned to transaction kind *T1* and C-act *request*. The assignment interface in the application with the assignment setup is illustrated in figure 5.10.

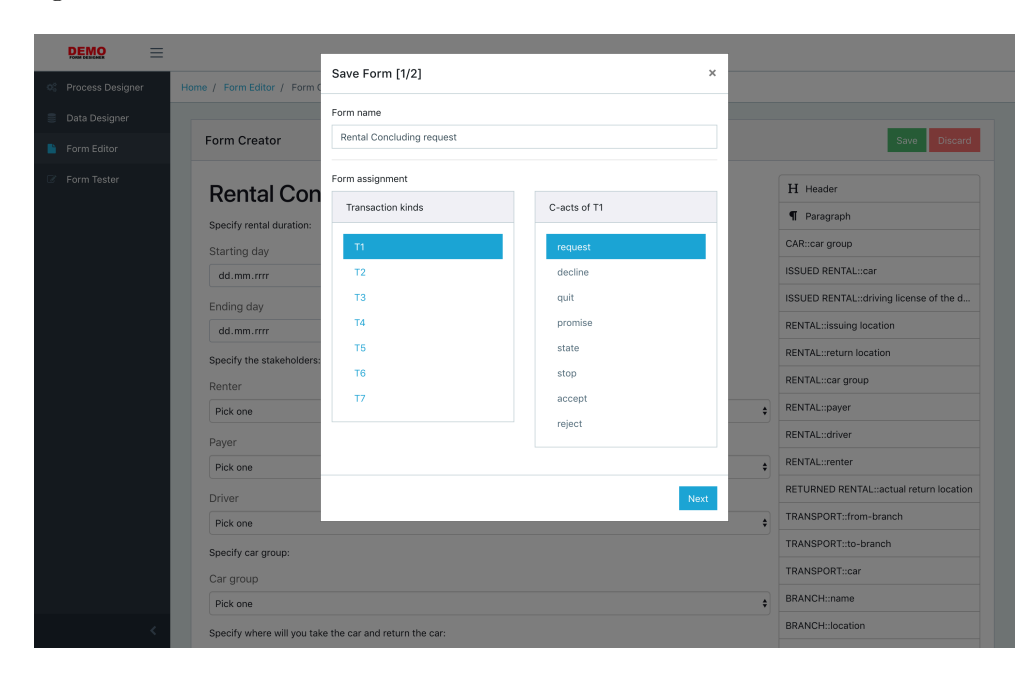

Figure 5.10: Form assigned to T1/rq using *Form Creator*

## **Generating Placeholder Forms**

 $\overline{a}$ 

 $\overline{\phantom{0}}$ 

Because a great number of Rent-A-Car action rules lack the *with* clause within their event part and all transactions must have all their C-acts assigned to a form for business process simulation to work properly, a simple form generator

has been created which generates forms with a question dialogue similar to the one in Figure 5.11.

| DEMO               | Ξ                                                   |                                         |
|--------------------|-----------------------------------------------------|-----------------------------------------|
| C Process Designer | Home / Form Editor / Form Creator                   |                                         |
| Data Designer      |                                                     |                                         |
| Form Editor        | Form Creator                                        | Save<br>Discard                         |
| Form Tester        | <b>Rental Concluding Promise</b>                    | H Header                                |
|                    | Are you sure you want to promise rental concluding? | <b>T</b> Paragraph                      |
|                    |                                                     | CAR::car group                          |
|                    |                                                     | <b>ISSUED RENTAL::car</b>               |
|                    |                                                     | ISSUED RENTAL::driving license of the d |
|                    |                                                     | RENTAL::issuing location                |
|                    |                                                     | RENTAL::return location                 |
|                    |                                                     | RENTAL::car group                       |
|                    |                                                     | RENTAL::payer                           |
|                    |                                                     | RENTAL::driver                          |
|                    |                                                     | RENTAL::renter                          |
|                    |                                                     | RETURNED RENTAL::actual return location |
|                    |                                                     | TRANSPORT::from-branch                  |
|                    |                                                     | TRANSPORT::to-branch                    |
|                    |                                                     | TRANSPORT::car                          |
|                    |                                                     | BRANCH::name                            |
|                    |                                                     | BRANCH::location                        |

Figure 5.11: Generated form example

The generator is located in file /src/tools/form-generator.js on enclosed CD.

The user is required to fill the transactionKinds array in with information about transaction kinds and skipCActs array with information about which pairs of transaction kind and C-act to skip as described in Listing 5.1.

```
const transactionKinds = [
   { // T1
       name: "rental concluding",
       dbId: 1
   }
];
const skipCActs = [
   { // T1/rq
       transactionKind: transactionKinds[0],
       cAct: cActs[0]
   }
];
           Listing 5.1: Form generator setup example
```
The transactionKinds array contains objects with the following attributes:

**name** represents transaction kind name.

**dbId** represents numeric transaction kind ID from the database (transaction kinds are located in the TransactionKinds table).

The skipCActs array contains objects with the following attributes:

- **transactionKind** represents reference value referring to an object of the transactionKinds array.
- **cAct** represents reference value referring to an object of the cActs array located in the generator.

After both arrays being filled in with correct information, the script can be run using *Node.js*.

After running the script, SQL INSERT statements for all transaction kind – C-act pairs will be generated to be executed using database client of choice.

#### **5.2.4 Simulating Business Processes**

#### **Populating External Entities**

Prior to the simulation itself, the external, out-of-scope entities should be added to the database in order to demonstrate how the forms work with out-of-scope entities. To simplify the process, the classes located in FormDesignerData module expose their public APIs which accomplish the task.

A simple stand-alone tool called FormDesignerEntityPopulator built around the APIs mentioned above located on enclosed CD in /src/application directory is able to populate external entities in the database.

User is encouraged to change the lines designated by comments according to his or her needs. An example usage of the APIs for entity populating can be seen in Listing 5.2.

```
// mgr is an object of ModelManager type
var carGroupKind = mgr.GetEntityKind("CAR GROUP");
 = mgr.GetEntityKind("CAR");
var g1 = \text{carGroupKind}. Instantiate();
g1.SetAttributeValue("name", "SUVs");
var c1 = \text{carKind}. Instantiate();
c1.SetAttributeValue("brand", "BMW");
c1.SetAttributeValue("model", "X5");
c1.SetAttributeValue("year", "2010");
```
c1.AddProperty("car group", g1);

// ctx is an object of DataContext type ctx.Entities.Add(c1); ctx.Entities.Add(g1);

Listing 5.2: Entity populating APIs usage example

Usage of the APIs is rather simple:

- 1. Fetch entity types using ModelManager API.
- 2. Instantiate the entity types this creates entities from them.
- 3. Set entity attributes, eventually properties.
- 4. Save the entities to the database using DataContext API.

## **Instantiating Business Processes**

*Rental Order* business process will be demonstrated, so it will need to be instantiated first. The instantiation is done using the dialogue depicted in Figure 5.12.

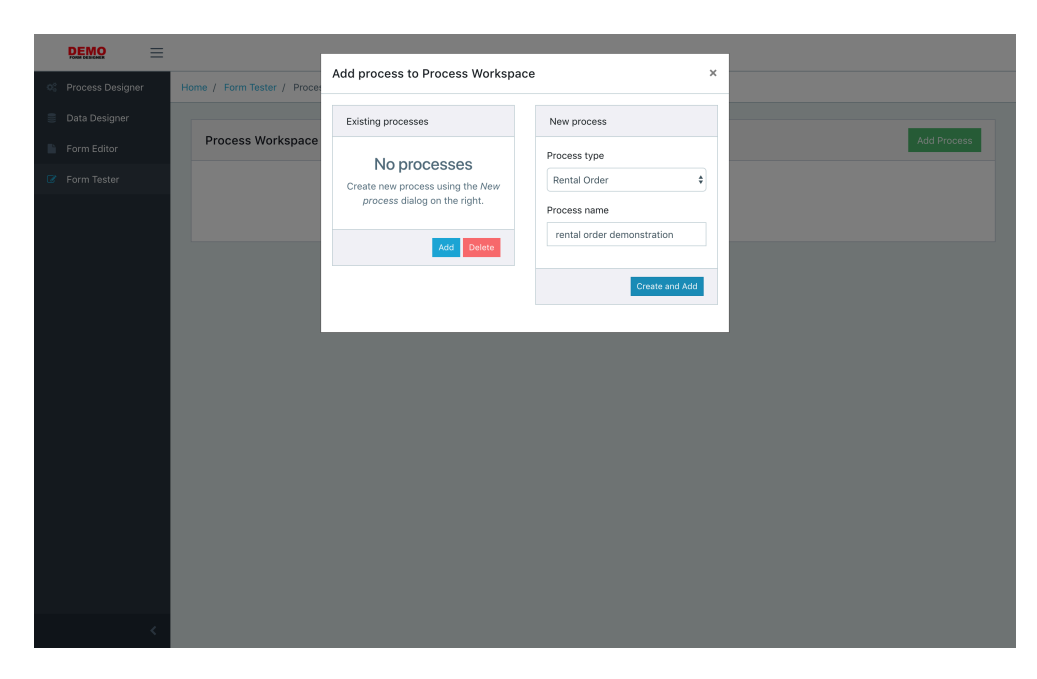

Figure 5.12: Process instantiation interface
#### **Simulating Business Processes**

Simulated actors will now act in compliance with the action rules of the domain. Actors will have to evaluate the assessments in the *assess part* manually and respond to the actions according to the *response part* by filling out appropriate forms.

Happy path of the *Rental Order* business process declared in section 5.2.2 will now be simulated:

### 1. **Requesting T1 (rental concluding):**

Renter requested the transaction by filling out the form in Figure [5.13.](#page-64-0)

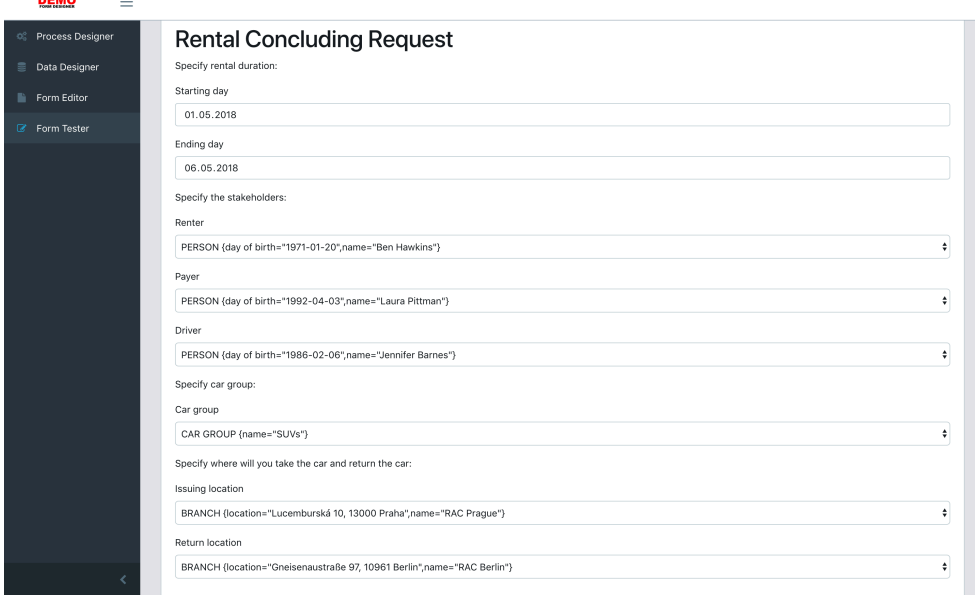

Figure 5.13: Requesting *rental order* transaction

Rental concluder will receive the request, review the C-fact as seen in Figure 5.14 of it and will assess it in compliance with the action rule in Figure 5.15. Let's assume that the assessment is complied with. Thus rental concluder will request rental payment as the next step.

### 2. **Requ[estin](#page-73-0)g T2 (rental payment):**

Rental [conc](#page-73-1)luder requested the rental payment with payment amount as seen in Figure 5.16.

### 3. **Promising T2 (rental payment):**

Payer promised t[he p](#page-74-0)ayment using a generated form as illustrated in Figure 5.17.

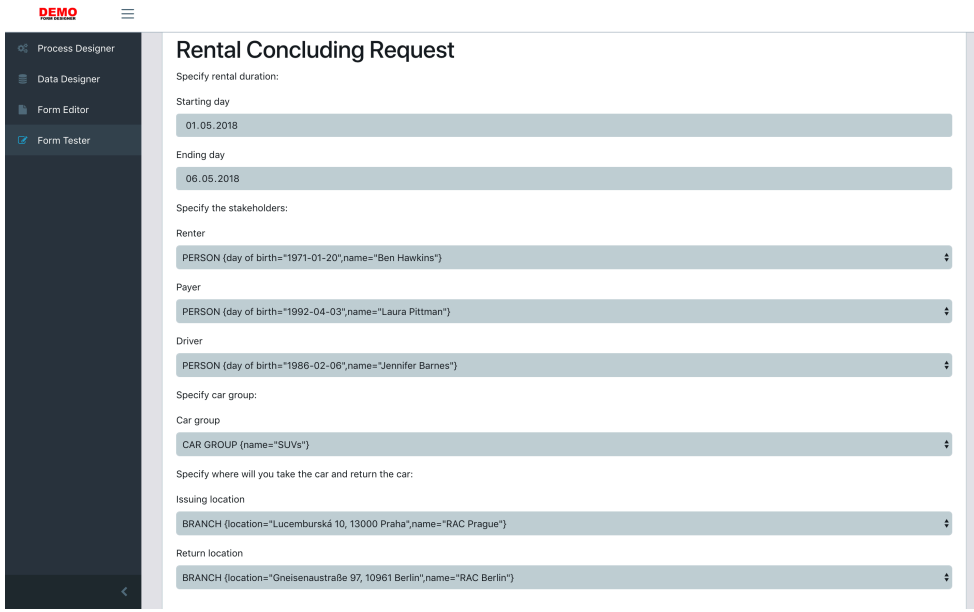

<span id="page-73-0"></span>Figure 5.14: Reviewing T1/rq C-fact

| assess | justice:   | the performer of the request is the renter of Rental;                               |                                            |
|--------|------------|-------------------------------------------------------------------------------------|--------------------------------------------|
|        |            | the addressee of the request is a rental concluder;                                 |                                            |
|        | sincerity: | $<$ no specific condition $>$                                                       |                                            |
|        | truth:     | the starting day of Rental is in the Rental Horizon of the year of                  |                                            |
|        |            | the starting day of Rental;                                                         |                                            |
|        |            | the ending day of Rental is in the Rental Horizon of the year of                    |                                            |
|        |            | the ending day of Rental;                                                           |                                            |
|        |            | the ending day of Rental is equal to or greater than the starting day of Rental;    |                                            |
|        |            | the duration of Rental is less than or equal to                                     |                                            |
|        |            | the max rental duration in the year of the starting day of Rental;                  |                                            |
|        |            | the number of cars in the car group of Rental on every day in the rental period     |                                            |
|        |            | of Rental is greater than zero                                                      |                                            |
| if     |            | complying with the assessment is considered justifiable                             |                                            |
| then   | request    | rental paying for Rental                                                            | [T2/rq]                                    |
|        | with       | the addressee of the request is the payer of Rental;                                |                                            |
|        |            | the requested production day of rental paying for Rental                            |                                            |
|        |            | is less than or equal to the starting day of Rental;                                |                                            |
|        |            | the requested paid rental amount of Rental is equal to the rental charge of Rental; |                                            |
| else   | decline    | rental concluding for Rental                                                        | $\lceil \text{T1}/\text{d}\text{c} \rceil$ |
|        | with       | the addressee of the decline is the renter of Rental                                |                                            |
|        |            |                                                                                     |                                            |

Figure 5.15: Action rule for T1/rq (*assess* and *response* parts) [1]

<span id="page-73-1"></span>Rental concluder will now, after complying with the assessment, promise rental concluding according to the action rule designated in Figure 5.18.

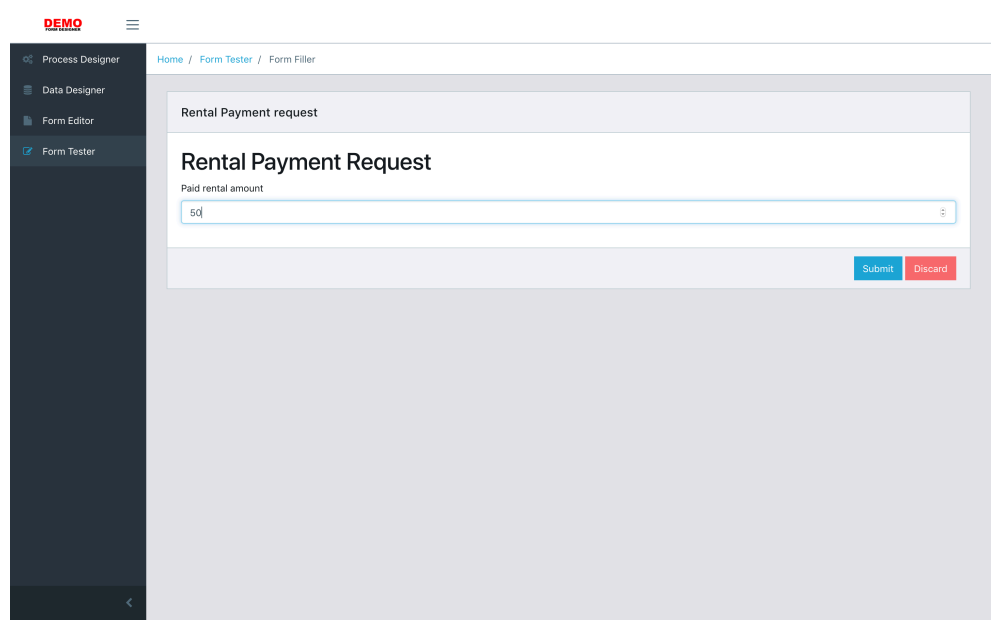

<span id="page-74-0"></span>Figure 5.16: Requesting *rental payment* transaction

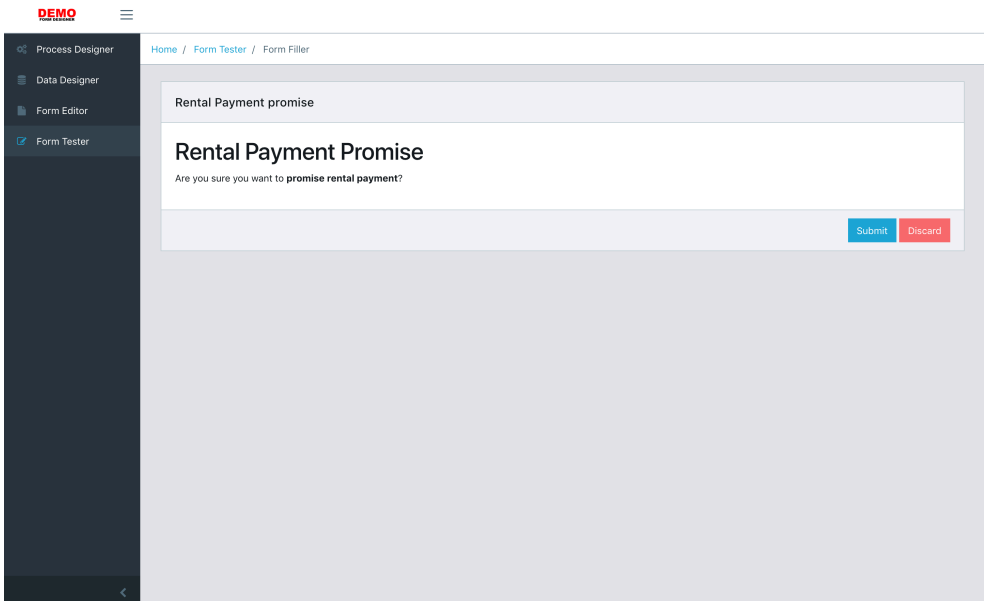

Figure 5.17: Promising *rental payment* transaction

## 4. **Promising T1 (rental concluding):**

Rental concluder promised rental concluding – T1 now holds up until rental payment is accepted.

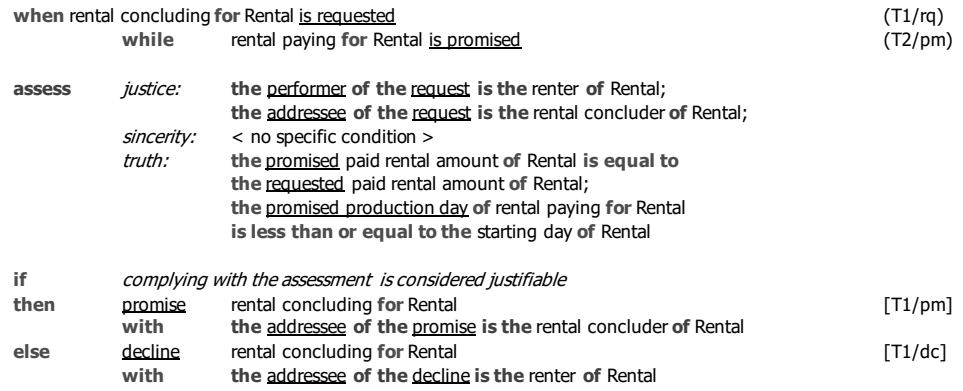

Figure 5.18: Action rule for T2/pm

### 5. **Stating T2 (rental payment):**

Payer paid for the order stated the payment using a generated form.

Rental concluder will now assess the action rule for T2/st. Assuming the assessment is complied with, i.e. the payment amount is correct and is in time, rental concluder will accept T2.

### 6. **Accepting T2 (rental payment):**

Rental concluder accepted the payment using a generated form.

Accepting rental payment implies that rental the execution phase of rental order transaction can continue and thus it can be stated.

#### 7. **Stating T1 (rental concluding):**

Rental concluder stated the order to renter using a generated form.

#### 8. **Accepting T1 (rental concluding):**

Renter accepted the order using a generated form.

The *Rental Order* business process is done simulating.

## **5.3 Conclusion**

Fact Model of the Rent-A-Car case study and related forms described in section 5.1 have been demonstrated:

- *•* Data structures designed in section 2.4 are able to fully represent Rent-A-Car case study Fact Model and related forms.
- [W](#page-60-0)YSIWYG editors of all the data structures were demonstrated and are capable of operating with the [data](#page-33-0) structures.
- *•* Testing interface for filling out the forms is able to save form field values to a relational database and retrieve the values of form fields back later.
- *•* Proposed concept of business process simulation works for the use case.

# **Conclusion**

## **Thesis Goals**

The primary goal of this thesis was to design, implement and test a proof-of-concept web application for designing web forms based on business process models with additional functionalities to draw DEMO Fact Models and submit the forms to a relational database. The secondary goal was to design a data model for DEMO Fact Model and related forms which the application will take advantage of. Both of these goals had to be demonstrated on the Rent-A-Car case study from the book *The Essence of Organisation*.

# **Evaluation**

In the thesis, all thesis goals were analyzed and based on the requirements, application wireframes and functional specification have been created.

Based on DEMO Fact Model specification, the data model for model and instances of Fact Model were designed with relational database principles in mind.

Besides, a data model for representing forms and subset of Process Model was designed in order to assign designed forms to C-acts.

When choosing implementation technologies for the application, special attention was paid to adopting a convenient WYSIWYG drag-and-drop JavaScript component for designing web forms, therefore multiple solutions solving this task were researched.

The application itself was implemented using the SPA (single-page application) design approach, meaning the application was split into two components – client and server. The client component of the application was tested by the developer, and for testing business layer logic of the server component, unit testing was used.

After the implementation was complete, the application demonstrated its features on the Rent-A-Car case study from the book *The Essence of Organisation*.

# **Future Development**

As a next development milestone, the application could be extended with support for Process Model and Construction Model modelling which could remarkably improve quality of business process structure declaration and simulation. Such extension might make the application ready for production environments.

Since the application is modular and already has integrated a multi-purpose diagramming solution, the application could be extended quickly.

# **Bibliography**

- [1] Perinforma, A. *The essence of organisation: an introduction to enterprise engineering*. Netherlands: Sapio Enterprise Engineering, third revised edition, 2017, ISBN 978-90-815449-4-8.
- [2] Weske, M. *Business process management: concepts, languages, architectures*. Berlin: Springer-Verlag Berlin Heidelberg, second edition, 2012, ISBN 978-3-642-28615-5.
- [3] Araki, A.; Iijima, J. A Pension System Redesign Case Limitations and Improvements on DEMO. In *Advances in enterprise engineering VIII : 4th Enterprise Engineering Working Conference, EEWC 2014, Funchal, Madeira Island, Portugal, May 5-8, 2014. Proceedings*, edited by D. Aveiro; J. Tribolet; D. Gouveia, Cham: Springer Berlin Heidelberg, 2014, ISBN 978-3-319-06504-5, pp. 31–45, doi:10*.*1007/978-3-319-06505- 2. Available from: https://www*.*springer*.*com/us/book/9783319065045
- [4] Dietz, J. DEMOSL-3 : Demo Specification Language: Version 3.6 [online]. 2017, [cit. 2018-04-30]. Available from: http://www*.*eeinstitute*.*org/download*.*[php?id=207&type=doc](https://www.springer.com/us/book/9783319065045)
- [5] Google. *Google Forms [online]*. 2018, [cit. 2018-01-05]. Available from: https://docs*.*google*.*com/forms
- [6] Cognito LLC. *[Cognito Forms \[online\]](http://www.ee-institute.org/download.php?id=207&type=doc)*. 2018, [cit. 2018-01-05]. Available from: https://www*.*cognitoforms*.*com/
- [7] [Kevin Chappell and Kelly Brent a](https://docs.google.com/forms)nd Ismo Vuorinen. *jQuery formBuilder — Drag & Drop Form Creation [online]*. 2018, [cit. 2018-01-05]. Available from: [https://formbuilder](https://www.cognitoforms.com/)*.*online/
- [8] Kevin Chappell and Kelly Brent and Ismo Vuorinen. *jQuery formBuilder GitHub Project Page [online]*. 2018, [cit. 2018-01-05]. Available from: https://github*.*[com/kevinchappell/](https://formbuilder.online/)formBuilder
- [9] Draggable llc. *Formeo GitHub Project Page [online]*. 2018, [cit. 2018-01- 05]. Available from: https://github*.*com/Draggable/formeo
- [10] Form.io LLC. *Form.IO Form Builder Application GitHub Project Page [online]*. 2018, [cit. 2018-01-05]. Available from: https://github*.*com/ formio/ngFormBuil[der](https://github.com/Draggable/formeo)
- [11] Four Labs. *fl-form-builder GitHub Project Page [online]*. 2018, [cit. 2018- 01-05]. Available from: https://github*.*com/f[ourlabsldn/fl-form](https://github.com/formio/ngFormBuilder)[builder](https://github.com/formio/ngFormBuilder)
- [12] Kevin Chappell and Kelly Brent and Ismo Vuorinen. *jQuery form-Builder Docs [online]*. 2[018, \[cit. 2018-01-05\]. Available from:](https://github.com/fourlabsldn/fl-form-builder) http: [//formb](https://github.com/fourlabsldn/fl-form-builder)uilder*.*readthedocs*.*io/en/latest/
- [13] Form.io LLC. *Form.io Front Page [online]*. 2018, [cit. 2018-01-05]. Available from: https://form*.*io
- [14] Dotcomfactory. *Form Designer A JQuery Form Builder Tool [online]*. 2018, [cit. 2018-01-05]. Available from: https://codecanyon*.*net/item/ form-desi[gner-a-jquery-f](https://form.io)orm-builder-tool/17765354
- [15] Scott, E. *SPA Design and Architecture: Understanding single-page web applications*. Shelter Island, NY: Mann[ing Publications Co., 2016, ISBN](https://codecanyon.net/item/form-designer-a-jquery-form-builder-tool/17765354) [978-1-6172-9243-9.](https://codecanyon.net/item/form-designer-a-jquery-form-builder-tool/17765354)
- [16] Fowler, M. Presentation Domain Data Layering. *martinFowler.com [online]*, August 2015, [cit. 2018-03-30]. Available from: https:// martinfowler*.*com/bliki/PresentationDomainDataLayering*.*html
- [17] Abramov, D. Presentational and Container Components. *medium.com [online]*, March 2015, [cit. 2018-04-02]. Availa[ble from:](https://martinfowler.com/bliki/PresentationDomainDataLayering.html) https://medium*.*[com/@dan\\_abramov/smart-and-dumb-components-](https://martinfowler.com/bliki/PresentationDomainDataLayering.html)7ca2f9a7c7d0
- [18] Freeman, A. *Pro Angular*. United States New York, NY: Apress, second [edition, 2017, ISBN 978-1-4842-2306-2.](https://medium.com/@dan_abramov/smart-and-dumb-components-7ca2f9a7c7d0)
- [19] Google. *Angular Project Front Page [online]*. 2018, [cit. 2018-04-05]. Available from: https://angular*.*io/
- [20] Lukasz Holeczek et al. *CoreUI GitHub Project Page [online]*. 2018, [cit. 2018-04-17]. Available from: https://github*.*com/coreui/coreuifree-bootstra[p-admin-template](https://angular.io/)
- [21] Microsoft Corporation. *TypeScript Project Front Page [online]*. 2018, [cit. 2018-03-31]. Available from: https://www*.*[typescriptlang](https://github.com/coreui/coreui-free-bootstrap-admin-template)*.*org/
- [22] JGraph Ltd. *mxGraph 3.9.3 Project Front Page [online]*. 2018, [cit. 2018- 04-05]. Available from: https://jgraph*.*github*.*io/mxgraph/
- [23] Freeman, A. *Pro ASP.NET Core MVC*. Berkeley, CA: Apress, sixth edition, 2016, ISBN 978-1-4842-0398-9.
- [24] Daigneau, R. *Service [design patterns fundamental design](https://jgraph.github.io/mxgraph/) solutions for SOAP/WSDL and restful Web services*. Upper Saddle River, NJ: Addison-Wesley, 2012, ISBN 978-0-321-54420-9.

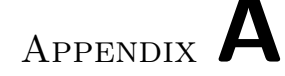

# **Acronyms**

- **API** Application Programming Interface
- **CRUD** Create, Read, Update, Delete
- **CSS** Cascading Style Sheets
- **DAO** Data Access Object
- **DBMS** Database Management System
- **DEMO** Design & Engineering Methodology for Organizations
- **DOM** Document Object Model
- **DTO** Data Transfer Object
- **HTML** Hypertext Markup Language
- **HTTP** Hypertext Transfer Protocol
- **MVVM** Model-View-ViewModel
- **MVW** Model-View-Whatever
- **OFD** Object Fact Diagram
- **ORM** Object-relational mapping
- **REST** Representational State Transfer
- **SQL** Structured Query Language
- **TPT** Transaction Product Table
- **UX** User Experience
- **WYSIWYG** What you see is what you get

# **XHR** XmlHttpRequest

**XML** Extensible Markup Language

# Appendix **B**

# **Contents of Enclosed CD**

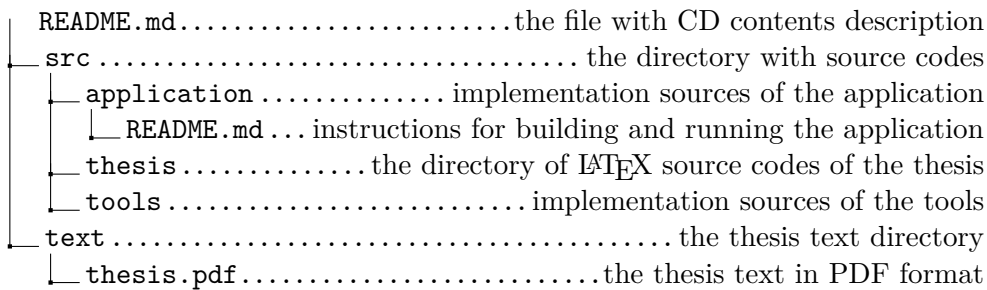